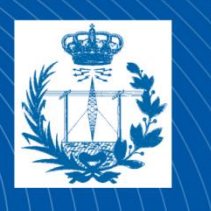

**Escuela Técnica Superior** de Ingeniería de **Telecomunicación** 

# **UNIVERSIDAD POLITÉCNICA DE CARTAGENA**

Escuela Técnica Superior de Ingeniería Telecomunicación

**Detección y segmentación de la excavación del anillo neurorretiniano en retinografías mediante procesado de imagen.**

# **TRABAJO FIN DE GRADO**

GRADO EN INGENIERIA EN SISTEMAS DE TELECOMUNICACIÓN

> Autor: Jose Daniel Mercader Albaladejo

Director: Juan Morales Sánchez

Cartagena, 14 Mayo de 2020

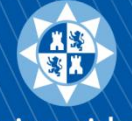

Universidad Politécnica de Cartagena

# **RESUMEN**

En primer lugar debemos considerar al procesado de imagen como toda aquella herramienta o técnica que se utiliza sobre una imagen para mejorarla u obtener información de la misma. Estas técnicas pueden emplearse en cualquier ámbito. En este trabajo lo aplicaremos al campo de la medicina, mediante el tratamiento de las imágenes del fondo de nuestra retina (retinografías) para el tratamiento de una enfermedad oftalmológica, el glaucoma. Esta enfermedad afecta a gran parte de la población y a día de hoy no existe una cura, por ello es importante lograr un diagnóstico de la misma lo antes posible para frenar su evolución. Gracias al procesado de imagen podremos lograrlo al automatizar la detección de la excavación del anillo neurorretiniano, zona donde se conectan los axones del nervio óptico. Esto lo conseguiremos a partir de la segmentación del mismo basándonos en los niveles de intensidad en las retinografías. Buscamos separar la región de la excavación del resto de la imagen obteniendo una máscara binaria que corresponda a su forma. Para lograrlo deberemos realizar previamente una segmentación del disco óptico, zona del ojo donde se encuentra la excavación, a fin de trabajar con la imagen únicamente en la región de interés. En la segmentación del disco óptico haremos uso de operadores morfológicos del procesado de imagen, concretamente emplearemos como método el análisis granulométrico. Una vez realizado dicho análisis aproximaremos la región obtenida a una máscara binaria con forma circular. Tras la obtención de la segmentación del disco óptico comenzaremos a buscar la excavación. Trabajaremos con la retinografía sin venas y utilizaremos técnicas de *inpainting* para su eliminación, acto seguido continuaremos con una umbralización, basándonos en la intensidad de la excavación, ya que muestra un nivel muy alto respecto al resto de la imagen, y con ello obtendremos una máscara binaria de la zona que buscamos. Al igual que con el disco óptico realizaremos una aproximación, pero esta vez a una elipse, para que se ajuste lo máximo posible a la forma real que presenta esta región de la retina. Para analizar nuestros resultados, dividiremos las imágenes proporcionadas por la base de datos en válidas y no válidas, y tras ello compararemos nuestros resultados con las indicaciones dadas por expertos utilizando un índice de verosimilitud para así comprobar la veracidad de nuestros resultados. Concluiremos el trabajo hablando sobre la precisión de los métodos empleados y las mejoras posibles del mismo.

# ÍNDICE

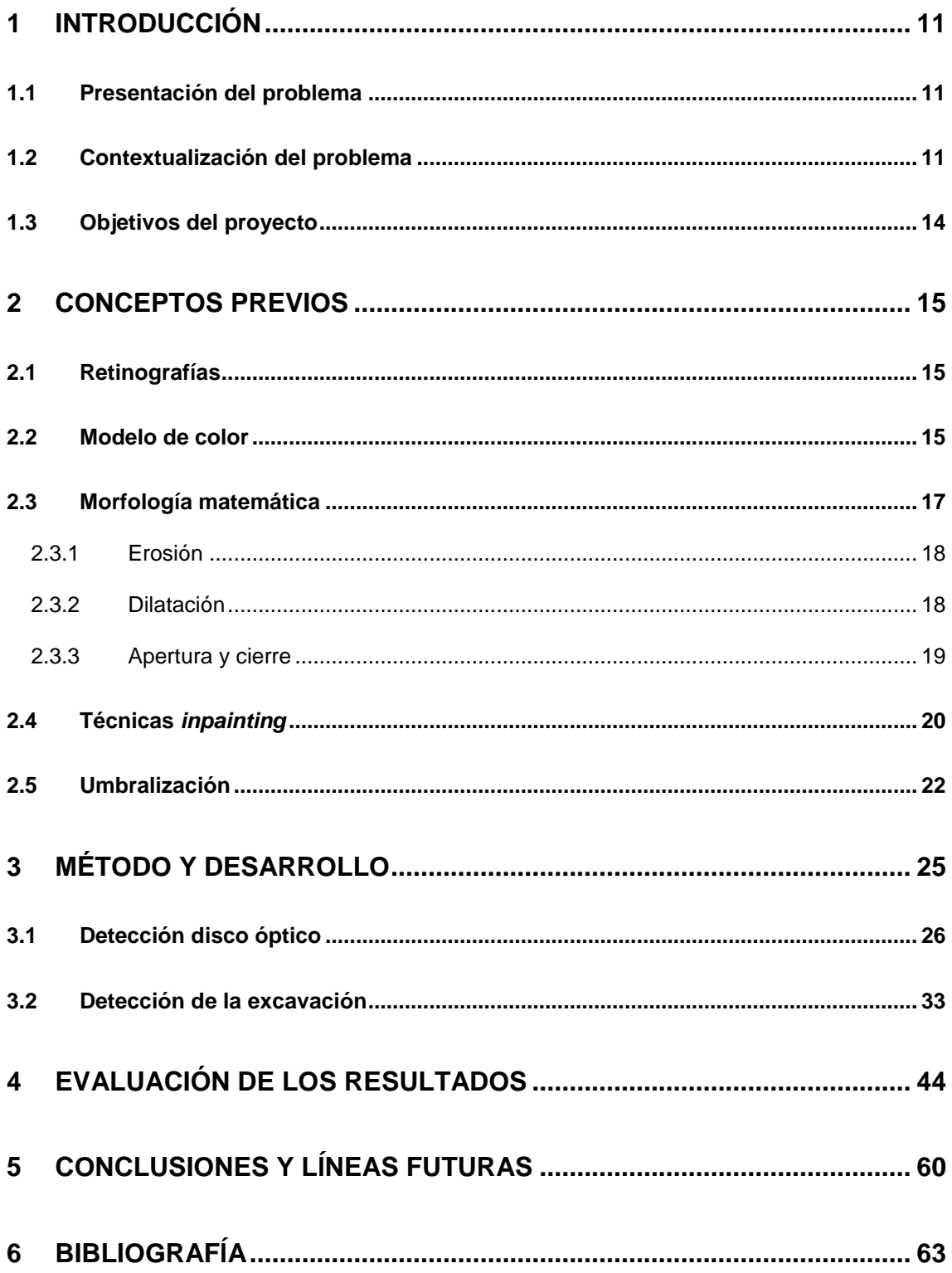

# **Relación de Figuras**

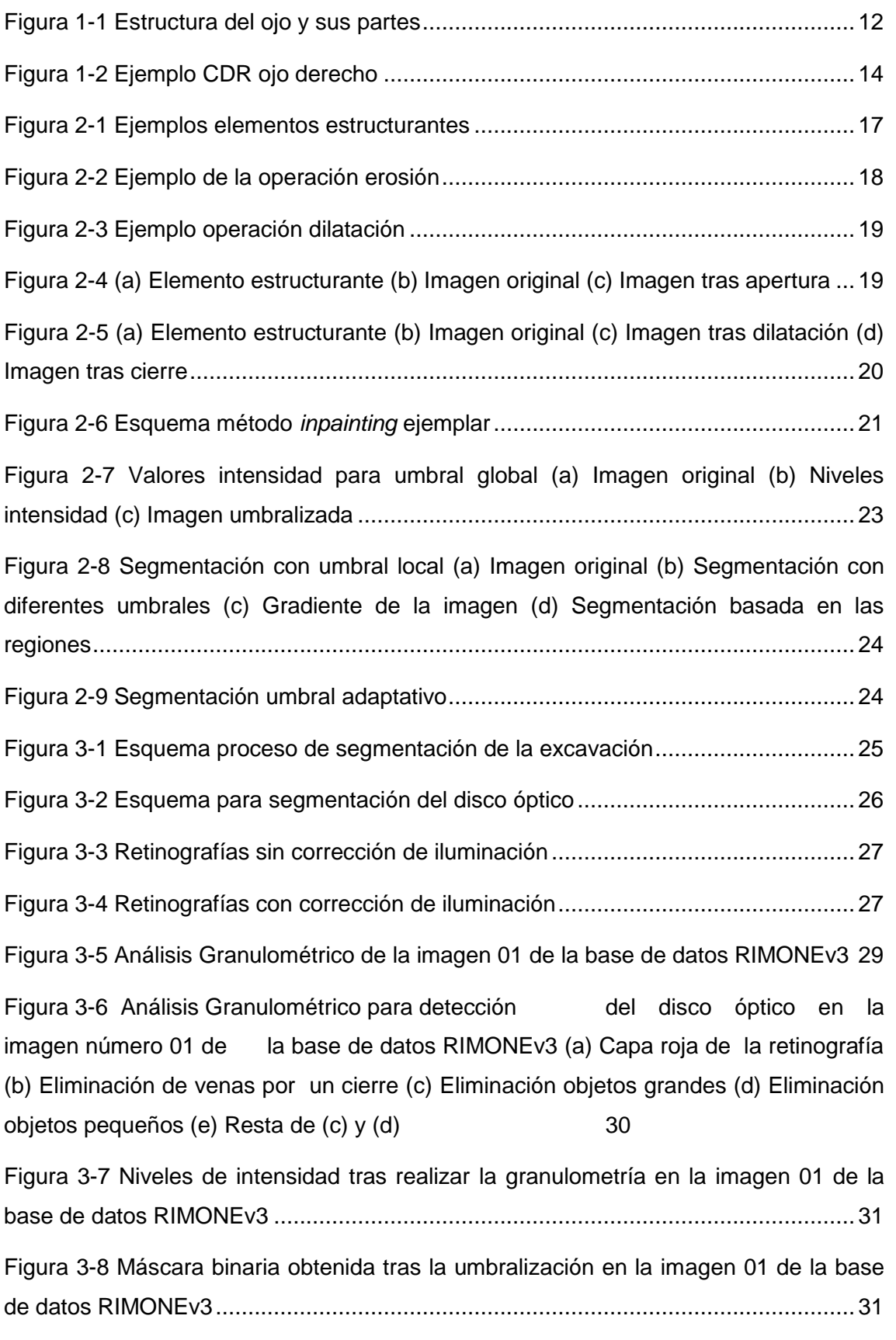

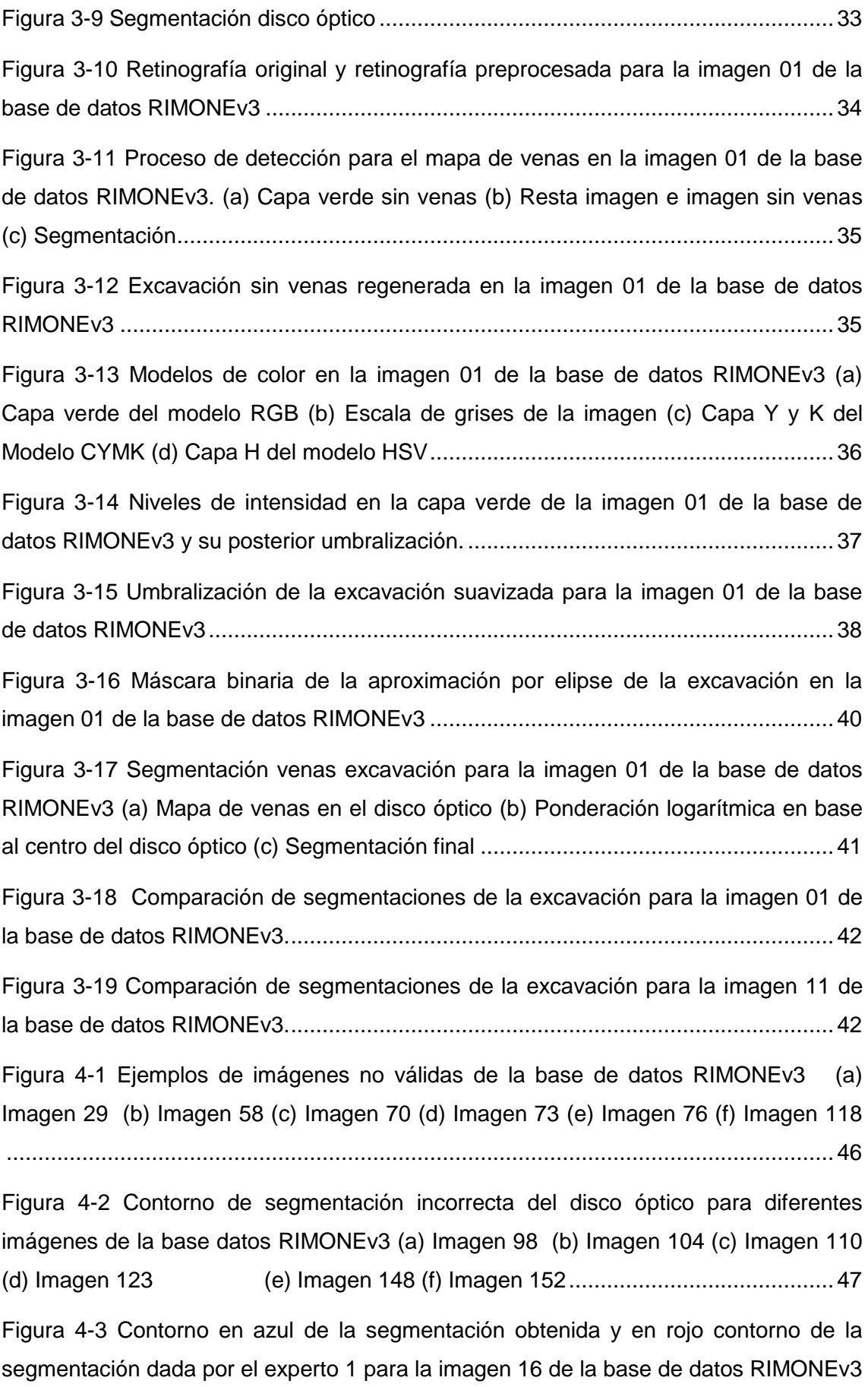

[...................................................................................................................................50](#page-49-0)

[Figura 4-4 Contorno en azul de la segmentación obtenida y en rojo contorno de la](#page-49-1)  [segmentación dada por el experto 1 para la imagen 23 de la base de datos RIMONEv3](#page-49-1) [...................................................................................................................................50](#page-49-1)

[Figura 4-7 Resultados para la imagen 10 \(a\) Contorno en azul de la segmentación](file:///C:/Users/Jose%20Daniel/OneDrive%20-%20Universidad%20Politécnica%20de%20Cartagena/TFG2.docx%23_Toc39780802)  [obtenida para la excavación \(b\) Comparación de nuestro resultado\(verde\) frente](file:///C:/Users/Jose%20Daniel/OneDrive%20-%20Universidad%20Politécnica%20de%20Cartagena/TFG2.docx%23_Toc39780802)  [las indicaciones del experto 1 \(lila\) \(c\) Comparación de nuestro resultado\(verde\) frente](file:///C:/Users/Jose%20Daniel/OneDrive%20-%20Universidad%20Politécnica%20de%20Cartagena/TFG2.docx%23_Toc39780802)  [las indicaciones del experto 2.....................................................................................54](file:///C:/Users/Jose%20Daniel/OneDrive%20-%20Universidad%20Politécnica%20de%20Cartagena/TFG2.docx%23_Toc39780802)

[Figura 4-6 Resultados para la imagen 9 \(a\) Contorno en azul de la segmentación](file:///C:/Users/Jose%20Daniel/OneDrive%20-%20Universidad%20Politécnica%20de%20Cartagena/TFG2.docx%23_Toc39780803)  [obtenida para la excavación \(b\) Comparación de nuestro resultado\(verde\) frente](file:///C:/Users/Jose%20Daniel/OneDrive%20-%20Universidad%20Politécnica%20de%20Cartagena/TFG2.docx%23_Toc39780803)  [las indicaciones del experto 1 \(lila\) \(c\) Comparación de nuestro resultado\(verde\) frente](file:///C:/Users/Jose%20Daniel/OneDrive%20-%20Universidad%20Politécnica%20de%20Cartagena/TFG2.docx%23_Toc39780803)  las indicaciones del experto 2 (lila) [.............................................................................54](file:///C:/Users/Jose%20Daniel/OneDrive%20-%20Universidad%20Politécnica%20de%20Cartagena/TFG2.docx%23_Toc39780803)

[Figura 4-5 Resultados para la imagen 4 \(a\) Contorno en azul de la segmentación](file:///C:/Users/Jose%20Daniel/OneDrive%20-%20Universidad%20Politécnica%20de%20Cartagena/TFG2.docx%23_Toc39780804)  [obtenida para la excavación \(b\) Comparación de nuestro resultado\(verde\) frente](file:///C:/Users/Jose%20Daniel/OneDrive%20-%20Universidad%20Politécnica%20de%20Cartagena/TFG2.docx%23_Toc39780804)  [las indicaciones del experto 1 \(lila\) \(c\) Comparación de nuestro resultado\(verde\) frente](file:///C:/Users/Jose%20Daniel/OneDrive%20-%20Universidad%20Politécnica%20de%20Cartagena/TFG2.docx%23_Toc39780804)  las indicaciones del experto 2 (lila) [.............................................................................54](file:///C:/Users/Jose%20Daniel/OneDrive%20-%20Universidad%20Politécnica%20de%20Cartagena/TFG2.docx%23_Toc39780804)

[Figura 4-8 Resultados para la imagen 26 \(a\) Contorno en azul de la segmentación](file:///C:/Users/Jose%20Daniel/OneDrive%20-%20Universidad%20Politécnica%20de%20Cartagena/TFG2.docx%23_Toc39780805)  [obtenida para la excavación \(b\) Comparación de nuestro resultado\(verde\) frente](file:///C:/Users/Jose%20Daniel/OneDrive%20-%20Universidad%20Politécnica%20de%20Cartagena/TFG2.docx%23_Toc39780805)  [las indicaciones del experto 1 \(lila\) \(c\) Comparación de nuestro resultado\(verde\) frente](file:///C:/Users/Jose%20Daniel/OneDrive%20-%20Universidad%20Politécnica%20de%20Cartagena/TFG2.docx%23_Toc39780805)  las indicaciones del experto 2 (lila) [.............................................................................55](file:///C:/Users/Jose%20Daniel/OneDrive%20-%20Universidad%20Politécnica%20de%20Cartagena/TFG2.docx%23_Toc39780805)

[Figura 4-9 Resultados para la imagen 56 \(a\) Contorno en azul de la segmentación](file:///C:/Users/Jose%20Daniel/OneDrive%20-%20Universidad%20Politécnica%20de%20Cartagena/TFG2.docx%23_Toc39780806)  [obtenida para la excavación \(b\) Comparación de nuestro resultado\(verde\) frente](file:///C:/Users/Jose%20Daniel/OneDrive%20-%20Universidad%20Politécnica%20de%20Cartagena/TFG2.docx%23_Toc39780806)  [las indicaciones del experto 1 \(lila\) \(c\) Comparación de nuestro resultado\(verde\) frente](file:///C:/Users/Jose%20Daniel/OneDrive%20-%20Universidad%20Politécnica%20de%20Cartagena/TFG2.docx%23_Toc39780806)  las indicaciones del experto 2 (lila) [.............................................................................55](file:///C:/Users/Jose%20Daniel/OneDrive%20-%20Universidad%20Politécnica%20de%20Cartagena/TFG2.docx%23_Toc39780806)

Figura 4-10 Resultados para la imagen [74 \(a\) Contorno en azul de la segmentación](file:///C:/Users/Jose%20Daniel/OneDrive%20-%20Universidad%20Politécnica%20de%20Cartagena/TFG2.docx%23_Toc39780807)  [obtenida para la excavación \(b\) Comparación de nuestro resultado\(verde\) frente](file:///C:/Users/Jose%20Daniel/OneDrive%20-%20Universidad%20Politécnica%20de%20Cartagena/TFG2.docx%23_Toc39780807)  [las indicaciones del experto 1 \(lila\) \(c\) Comparación de nuestro resultado\(verde\) frente](file:///C:/Users/Jose%20Daniel/OneDrive%20-%20Universidad%20Politécnica%20de%20Cartagena/TFG2.docx%23_Toc39780807)  las indicaciones del experto 2 (lila) [.............................................................................55](file:///C:/Users/Jose%20Daniel/OneDrive%20-%20Universidad%20Politécnica%20de%20Cartagena/TFG2.docx%23_Toc39780807)

[Figura 4-11 Resultados para la imagen 87 \(a\) Contorno en azul de la segmentación](file:///C:/Users/Jose%20Daniel/OneDrive%20-%20Universidad%20Politécnica%20de%20Cartagena/TFG2.docx%23_Toc39780808)  [obtenida para la excavación \(b\) Comparación de nuestro resultado\(verde\) frente](file:///C:/Users/Jose%20Daniel/OneDrive%20-%20Universidad%20Politécnica%20de%20Cartagena/TFG2.docx%23_Toc39780808)  [las indicaciones del experto 1 \(lila\) \(c\) Comparación de nuestro resultado\(verde\) frente](file:///C:/Users/Jose%20Daniel/OneDrive%20-%20Universidad%20Politécnica%20de%20Cartagena/TFG2.docx%23_Toc39780808)  las indicaciones del experto 2 (lila) [.............................................................................56](file:///C:/Users/Jose%20Daniel/OneDrive%20-%20Universidad%20Politécnica%20de%20Cartagena/TFG2.docx%23_Toc39780808)

[Figura 4-12 Resultados para la imagen 88 \(a\) Contorno en azul de la segmentación](file:///C:/Users/Jose%20Daniel/OneDrive%20-%20Universidad%20Politécnica%20de%20Cartagena/TFG2.docx%23_Toc39780809)  [obtenida para la excavación \(b\) Comparación de nuestro resultado\(verde\) frente](file:///C:/Users/Jose%20Daniel/OneDrive%20-%20Universidad%20Politécnica%20de%20Cartagena/TFG2.docx%23_Toc39780809)  [las indicaciones del experto 1 \(lila\) \(c\) Comparación de nuestro resultado\(verde\) frente](file:///C:/Users/Jose%20Daniel/OneDrive%20-%20Universidad%20Politécnica%20de%20Cartagena/TFG2.docx%23_Toc39780809)  las indicaciones del experto 2 (lila) [.............................................................................56](file:///C:/Users/Jose%20Daniel/OneDrive%20-%20Universidad%20Politécnica%20de%20Cartagena/TFG2.docx%23_Toc39780809)

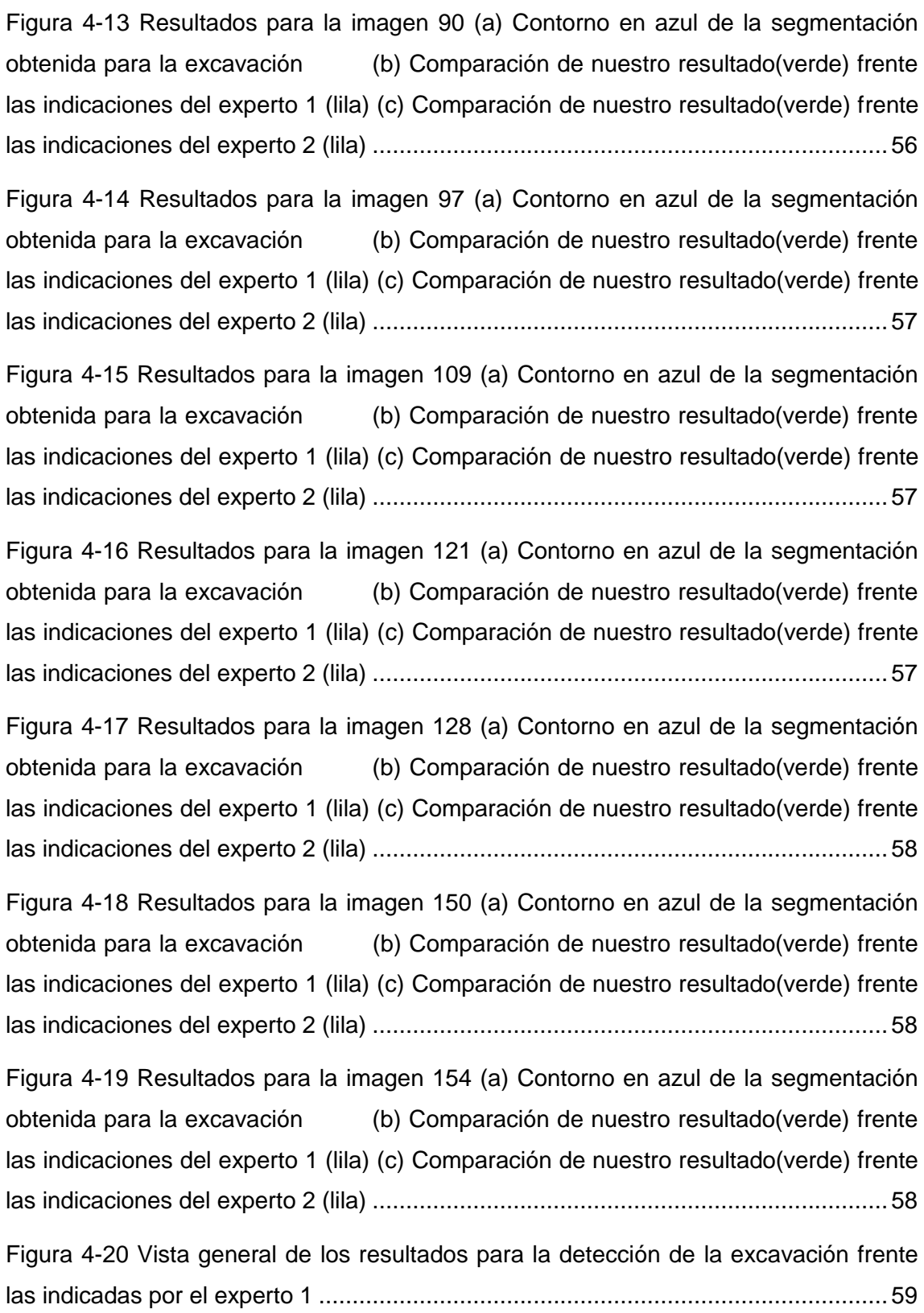

# **Relación de Tablas**

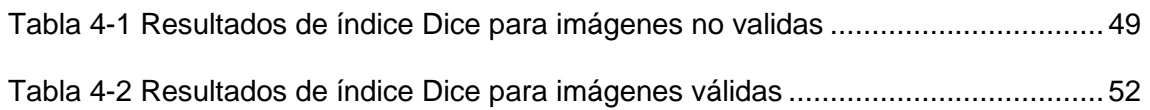

### <span id="page-10-0"></span>**1 Introducción**

#### <span id="page-10-1"></span>**1.1 Presentación del problema**

En la actualidad entre las principales causas de ceguera el glaucoma ocupa el segundo puesto siendo únicamente superado por las cataratas, en cambio si hablamos de los casos de ceguera irreversible éste ostentaría el primer lugar porque afecta al nervio óptico sin forma de repararlo. La ceguera aparece de manera paulatina, puesto que la pérdida de visión se presenta de manera gradual. En la mayoría de casos la ceguera es evitable mediante tratamientos para detener el deterioro del nervio óptico. Esto solo ocurriría si la detección del glaucoma se realiza de forma precoz. Es por esta misma razón por la que el diagnostico precoz cobra suma importancia.

En las etapas tempranas, el glaucoma se presenta de forma asintomática dificultando su diagnóstico. Normalmente solo se acude al oftalmólogo cuando el paciente nota pérdida de visión y el daño es irreparable, por lo que solo se puede controlar el avance de ese daño. El aceleramiento de su detección es de vital importancia y por ello el perfeccionamiento de los métodos para su diagnóstico precoz, como el ratio CDR, que explicaremos después, en el cuál se basa nuestro proyecto.

#### <span id="page-10-2"></span>**1.2 Contextualización del problema**

Para un mejor entendimiento de las causas que provocan el glaucoma serán necesarias unas breves nociones sobre la anatomía de nuestro ojo y su funcionamiento.

El ojo es un órgano sensorial encargado de la vista, el sentido más utilizado por los seres humanos. Tiene una forma redondeada. Es el encargado de recoger los estímulos externos que nos rodean y transmitirlos al cerebro mediante impulsos nerviosos. En su interior se encuentran diferentes líquidos que describiremos posteriormente. En lo referido a estructura podremos diferenciar tres zonas características.

- La capa externa, formada por la esclerótica y la córnea. Es una capa compuesta por fibras y sirve de protección.
- La capa media, formada por la coroides, el cuerpo ciliar y el iris. Esta capa se compone de tejido vascular.

La capa más interna o retina compuesta de tejido sensorial.

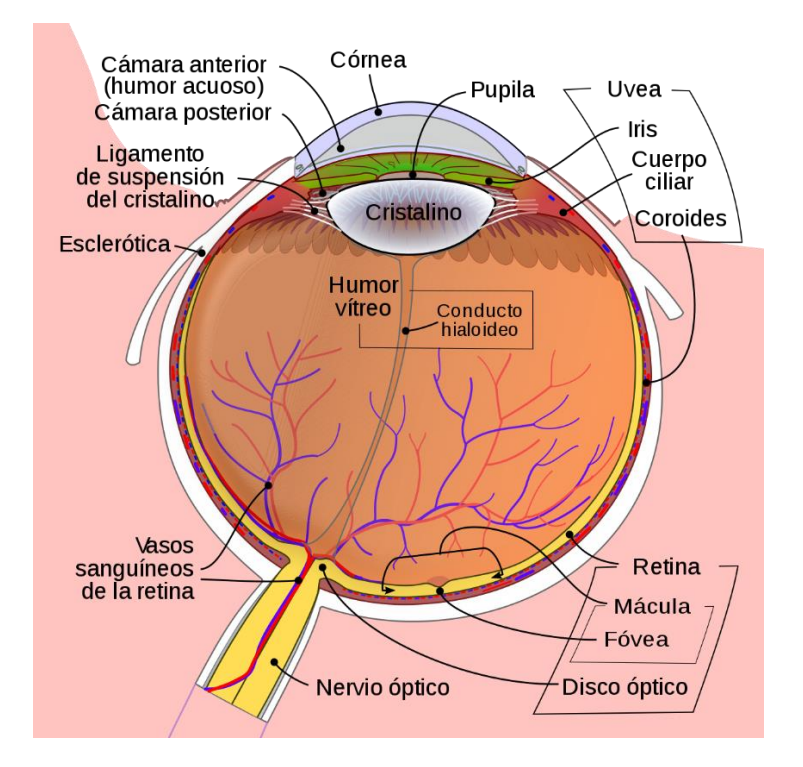

Figura 1-1 Estructura del ojo y sus partes

<span id="page-11-0"></span>En la Figura 1.1 podemos observar las diferentes partes de nuestro ojo. Para una comprensión más global sobre la estructura del mismo describiremos las partes más relevantes.

**Córnea:** Es la capa más externa del ojo, de color transparente. Está situada cubriendo el iris, la pupila y la cámara anterior. Actúa como capa de protección. Tiene forma de cúpula y controla la refracción de la luz.

**Iris:** Tejido conectado al músculo que controla la constricción y dilatación de la pupila. Contiene pigmentos que otorgan el color característico a los ojos.

**Pupila:** Abertura situada en el centro del Iris encargada de administrar la cantidad de luz que penetra en el ojo. Su color es negro ya que absorbe toda la luz que lo atraviesa.

**Cristalino**: Tejido capaz de cambiar su forma para enfocar las imágenes. Sirve de separación entre la cámara anterior y la cámara posterior. Cada una de ella contiene un líquido diferente, en la cámara anterior nos encontramos con el humor acuoso y en la posterior con el humor vítreo.

**Humor acuoso:** Encargado de mantener la presión intraocular, proporcionar vitaminas al ojo y controlar la expansión de la córnea.

**Humor vítreo:** Su función es la de mantener la forma esférica del ojo.

**Retina:** Es la membrana en la que se encuentran los foto receptores del ojo. Recubre toda la superficie del ojo y su función es la de enviar la información de la luz al nervio óptico a través de impulsos nerviosos.

**Disco óptico:** Parte central de la retina por donde el nervio óptico ingresa al ojo. Podría considerarse un ensanchamiento del nervio. Esta zona carece de fotoreceptores por lo que se considera un punto ciego.

**Excavación:** Zona del disco óptico donde el canal por el que las fibras nerviosas del nervio óptico es mayor que el espacio necesario para ello, lo cual provoca una depresión fisiológica. En esta zona los impulsos nerviosos no son recogidos debido a la ausencia de tejido neural, por lo que no pueden transmitirse al cerebro.

**Nervio óptico:** Nervio sensitivo que transporta los impulsos nerviosos recogidos por la retina hacia el cerebro.

Tras esta breve explicación de las zonas más importantes del ojo, podemos comenzar a describir el glaucoma, cuál es su origen y cómo funciona.

El glaucoma se produce al obstruirse los sistemas de drenaje del ojo, impidiendo que el humor acuoso pueda distribuirse. Los sistemas de drenaje se componen de una malla de canales encargados de repartir el humor acuoso por el ojo. Es un proceso continuo que permite la regulación de la presión intraocular del ojo. Esta presión depende de la acumulación que se produzca del humor acuoso, y debe rondar entre unos valores de 12 y 22 mm Hg. Debido a las obstrucciones de estos canales, el aumento de la concentración de humor acuoso provoca a su vez un aumento de la presión intraocular, y esto podría terminar con un daño en el nervio óptico irreparable, reduciendo la visión. El daño en este nervio crea un aumento de la zona de la excavación, al perder mayor tejido neural. Este proceso no ocurre de manera inmediata, sino que se va prolongando en el tiempo hasta que la presión aumenta lo suficiente como para perder visión. Una detección temprana del mismo es la solución óptima a este problema, puesto no presenta síntomas visibles hasta que se produce un daño en el nervio que no puede repararse.

#### <span id="page-13-0"></span>**1.3 Objetivos del proyecto**

Para abordar este problema proponemos el uso del procesamiento de imágenes en la detección del glaucoma. Para ello la información relacionada con el glaucoma se extraería de retinografías: imágenes fotográficas del fondo de ojo utilizadas por oftalmólogos para el análisis de las patologías en retinas. A través de ellas, y mediante el uso de métodos de procesado de imágenes, se conseguiríaidentificar de manera automática las regiones de disco óptico y excavación relacionadas estrechamente con el glaucoma. El ratio copa-disco es una medida empleada en el reconocimiento del glaucoma, y se basa en buscar una relación entre el radio de la excavación y el radio del disco óptico. Los valores normales de CDR oscilan entre 0.3 y 0.4. Un aumento de este ratio indicaría que la excavación ocupa una mayor área del disco óptico, por lo que las posibilidades de aparecer glaucoma aumentan, sirviéndonos de indicador del glaucoma. En la Figura 1.2 podemos observar cuáles serían las medidas de este ratio.

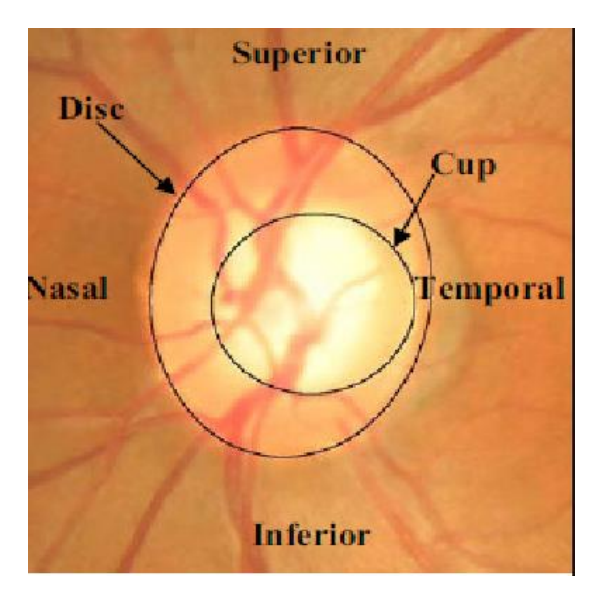

Figura 1-2 Ejemplo CDR ojo derecho

<span id="page-13-1"></span>El CDR se descompone en cuatro radios,serian el superior, el inferior, el nasal y el temporal, los observamos en la Figura 1-2. El radio nasal hace referencia a la dirección en la que se encuentra nuestra nariz, mientras que el temportal hace referencia a nuestro hueso temporal del cráneo.

Con la automatización de este proceso se ayudaría a diagnosticar de forma temprana un posible glaucoma, gracias al seguimiento del valor de este ratio.

La información recogida en este primer apartado procede de las fuentes [\[1\]](#page-62-1) [\[2\]](#page-62-2) [\[3\]](#page-62-3) [\[4\]](#page-62-4) [\[5\]](#page-62-5) [\[6\]](#page-62-6) [\[7\].](#page-62-7)

### <span id="page-14-0"></span>**2 Conceptos previos**

#### <span id="page-14-1"></span>**2.1 Retinografías**

Como hemos indicado anteriormente, partiremos de la información que nos proporciona una retinografía para la detección del disco óptico y la excavación. Para este trabajo hemos utilizado la información de una base de datos de dominio público, RIMONE\_v3, la cual está compuesta por retinografías tomadas con un ángulo de visión de 30º. A continuación especificaremos las características de estas imágenes de fondo de ojo.

#### **RIMONE\_v3**

En ésta las imágenes han sido recogidas de tres hospitales diferentes, Hospital Universitario de Canarias, Hospital Clínico San Carlos y Hospital Miguel Servet. La versión con la que hemos trabajado se publicó en 2015 y contiene 159 imágenes en formato estéreo, con una resolución de 1072 x 1424 píxeles. Al igual que DRIONS\_DB las imágenes fueron centradas en torno al disco óptico. RIMONE\_v3 contiene segmentaciones aproximadas en forma de máscara proporcionadas por dos expertos, tanto para disco óptico como para las excavaciones. Estas imágenes se distribuyen en 83 de pacientes sanos, 38 presentan glaucoma y 35 casos sospechosos, donde los expertos no podían asegurar la presencia de un glaucoma. Para tratar con las imágenes hemos mantenido ese orden, siendo las primeras imágenes de pacientes sanos y las restantes posibles casos de glaucoma. Cabe destacar que para el presente estudio las imágenes han sido transformadas a un formato de 400 x 400, y referidas a la imagen estéreo izquierda.

Para tener acceso a esta base de datos hemos utilizado la fuente [\[9\].](#page-62-8) La información complementaria respecto a las características de la misma procede de la fuente [\[8\].](#page-62-9)

#### <span id="page-14-2"></span>**2.2 Modelo de color**

Cuando hablamos de modelos de color nos referimos a las reglas que tomamos a la hora de representar los colores de una imagen. Estos modelos se utilizan para representar digitalmente los colores de la realidad que nos rodea lo más fielmente posible. Cada modelo de color se sustenta en diferentes características de las

imágenes, suelen dividirse en capas para poder representar cada una de ellas. A continuación explicaremos algunos de ellos.

#### **RGB**

Este modelo se basa en la obtención de todos los colores existentes a partir de los colores primarios, siendo éstos rojo, verde y azul. Para representar los colores digitalmente cada píxel se compondrá con una triada de dichos colores, reservando por ejemplo 8 bits para rojo, 8 para verde y 8 para azul. Si todos estos bits estuvieran a 1, tendríamos el color blanco como mezcla de los tres, y por contra, para todos los bits a 0 obtendríamos el negro como ausencia de color. Para la representación de imágenes tendríamos la imagen a color como la composición de cada una de las capas por separado, teniendo una capa por cada color primario.

#### **CYMK**

Al igual que el modelo anterior, los colores se forman a partir de combinar diferentes capas, pero en este caso utilizaremos los pigmentos primarios, cian, amarillo, magenta y negro. El color negro sería la capa K, porque la mezcla de los tres no formaría un negro puro. Al contrario que en RGB, la ausencia de los colores daría el blanco, por lo que colores con mayor luminosidad tendrían valores bajos. Este modelo se basa en la capacidad de los colores para absorber la luz, quiere decir que será color rojo aquel que absorba todas las longitudes de onda de los colores menos el rojo.

#### **HSV**

Para HSV los colores se formaran en base a su matiz de color (H), la saturación (S) y su valor de luminosidad (V). En este modelo las capas representan valores muy diferentes a los anteriores modelos. En la capa de matiz podremos obtener el tono base del que partimos; con la saturación ajustaremos dicho tono desde su modalidad en gris hasta el color más puro; y con la luminosidad logramos aclarar u oscurecer dicho color. De esta manera, cada capa de color aportara una información muy diferente.

#### **Gris**

Representar una imagen mediante su escala de grises sería el método más sencillo, ya que la imagen únicamente contendría una capa donde los valores de cada píxel dependerían únicamente de la intensidad que tenga dicho color. De esta manera obtendríamos valores entre blanco y negro variando su intensidad.

El estudio de este apartado se ha seguido mediante la información proporcionada por la fuente [\[15\].](#page-63-0)

#### <span id="page-16-0"></span>**2.3 Morfología matemática**

El término de morfología nació en un inicio para describir la forma y estructura de los seres vivos, pero tras los estudios realizados por Georges Matheron y Jean Serra este término cobra un nuevo significado en el ámbito del procesado de imágenes con la morfología matemática. Aunque en un principio sus estudios se aplicaban a imágenes binarias, posteriormente se ampliaron a imágenes en niveles de gris como las empleadas en este trabajo. De esta forma, se logra extraer de las imágenes información relevante para la descripción y representación de las regiones de una imagen mediante los conceptos de:

- teoría de conjuntos
- topología
- teoría de retículos
- funciones aleatorias.

La morfología matemática se basa en estudiar los conjuntos que forman una imagen y la relación que estos tienen entre sí o con su entorno, es por ello que la teoría de conjuntos tiene una gran relevancia para su estudio.

Estos estudios se realizan mediante elementos estructurantes (Figura 2.1), es decir, formas geométricas determinadas que actúan como subimágenes con características especificadas por nosotros para poder comparar estas formas con las propias de la imagen, y a partir de ello tomar decisiones, como veremos más adelante en los diferentes operadores morfológicos.

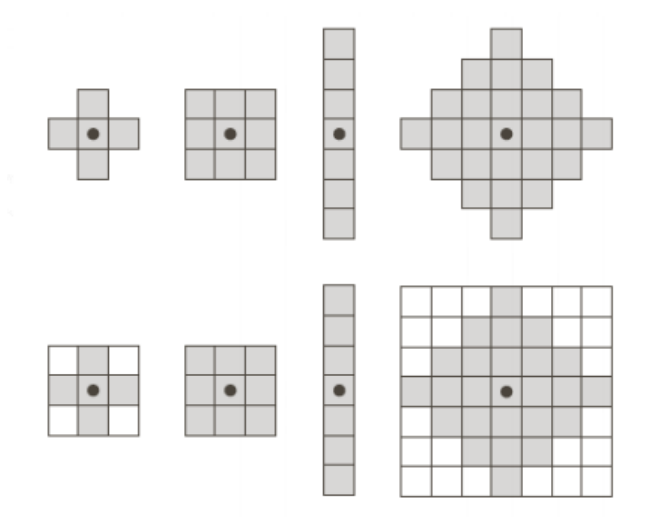

<span id="page-16-1"></span>Figura 2-1 Ejemplos elementos estructurantes

#### <span id="page-17-0"></span>**2.3.1 Erosión**

La erosión es un operador morfológico (Θ) donde para dos conjuntos dados A y B se cumple:

$$
A\Theta B = \{z|B_z \subseteq A\}
$$

Se podría definir el resultado de esta operación como *todos aquellos puntos donde la traslación del elemento estructurante B encaja por completo en la imagen A*. De manera clara lo observamos en la Figura 2.2.

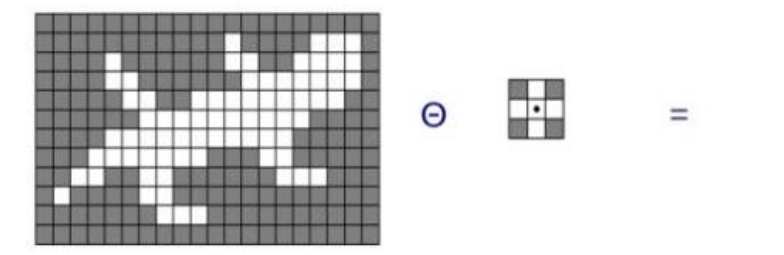

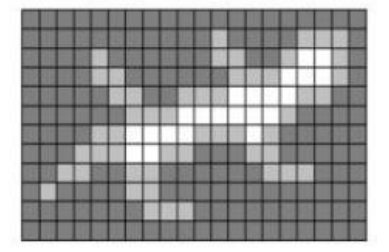

Figura 2-2 Ejemplo de la operación erosión

<span id="page-17-2"></span>Gracias a la erosión las estructuras de la imagen original se ven reducidas en función del objeto estructurante que escojamos, capacitándonos para eliminar aquellas formas que deseemos.

#### <span id="page-17-1"></span>**2.3.2 Dilatación**

La dilatación se define como la operación dual de la erosión, donde:

$$
A \oplus B = \{ z \mid (\hat{B})_z \cap A \neq \emptyset \}
$$

Podemos traducir esto como que *la imagen resultante será aquella formada por los píxeles en los que al menos un píxel del elemento estructurante encaje en la imagen*. Provoca un agrandamiento de la imagen original, eliminando agujeros y uniendo regiones cercanas (Figura 2.3).

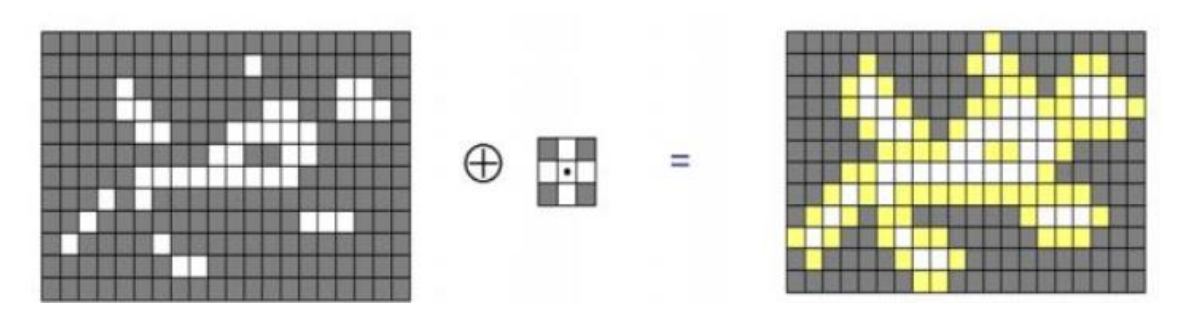

Figura 2-3 Ejemplo operación dilatación

#### <span id="page-18-1"></span><span id="page-18-0"></span>**2.3.3 Apertura y cierre**

Combinando los operadores anteriores, obtenemos las aperturas y cierres. Cuando empleamos una dilatación y tras ello una erosión con el mismo elemento estructurante tenemos un cierre, mientras que en orden contrario tendríamos una apertura.

La notación para la apertura sería la siguiente:

$$
A \circ B = (A \ominus B) \oplus B
$$

Las aperturas nos permiten suavizar contornos de la imagen eliminado todas aquellas protuberancias estrechas que tengan un tamaño menor al elemento estructurante que estemos utilizando (Figura 2.4).

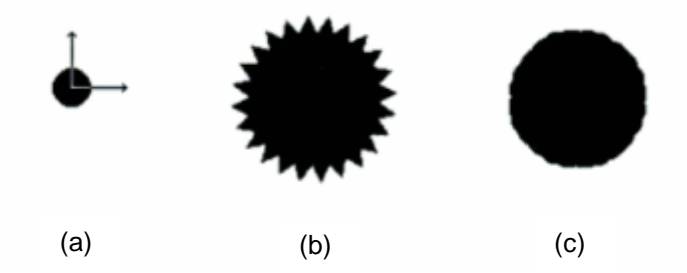

Figura 2-4 (a) Elemento estructurante (b) Imagen original (c) Imagen tras apertura

<span id="page-18-2"></span>Si extrapolamos esta información a una imagen en niveles de grises, con la apertura los picos de intensidad en la imagen se verían acortados por el elemento estructurante, eliminando todos aquellos objetos brillantes del tamaño de nuestro elemento estructurante o inferior.

Por el contrario la expresión que define al cierre sería la siguiente:

#### $A \cdot B = (A \oplus B) \odot B$

Los cierres permiten eliminar agujeros en la imagen y suavizar aquellos huecos alargados que pueda presentar la imagen (Figura 2.5).

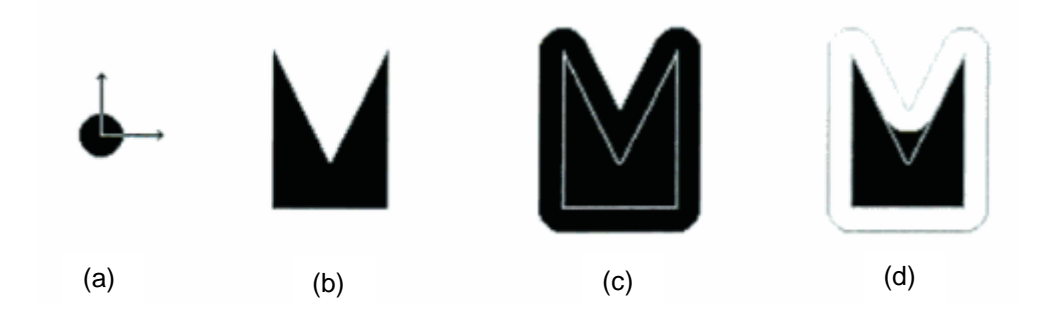

<span id="page-19-1"></span>Figura 2-5 (a) Elemento estructurante (b) Imagen original (c) Imagen tras dilatación (d) Imagen tras cierre

Para el procesado de imágenes en niveles de gris, el cierre se encarga de eliminar todos aquellos objetos oscuros más pequeños que nuestro elemento estructurante.

Las fuentes [11][12][13] han sido empleadas para el desarrollo de este apartado.

#### <span id="page-19-0"></span>**2.4 Técnicas** *inpainting*

Estas técnicas se caracterizan por regenerar zonas faltantes en una imagen. Su origen se remonta a la época del renacimiento en el cual los artistas debían restaurar obras pintando aquellas partes que habían sido deterioradas. Para llevar a cabo esta técnica es necesario analizar la información que ofrecen las zonas circundantes a la región a generar, en especial a las isofotas, que son aquellas líneas con la misma intensidad de luz. Este proceso es el mismo que utiliza nuestro cerebro para completar en nuestra mente zonas de una imagen que no podemos observar. En el procesado de imagen es utilizada con el fin de eliminar objetos de una imagen a elección del usuario.

Para aplicar esta técnica es necesario indicar la zona que deseamos eliminar y en base a ello, nuestro algoritmo regenerara dicha zona. Podemos clasificar estos métodos en dos subgéneros: ejemplares y no ejemplares. Los métodos ejemplares únicamente recogen información de los límites de la zona a regenerar, por lo que su resultado solo será bueno si esa área es suficientemente pequeña. Los métodos ejemplares darían buenos resultados para todo tipo de imágenes. Para este caso la síntesis de las imágenes se basa en muestras de un tamaño determinado, dividendo la imagen en diferentes parches. Los nuevos píxeles se crean basándose en los píxeles pertenecientes al parche de la imagen original más parecido a los píxeles circundantes de la zona que buscamos regenerar.

Para entender el algoritmo original en el cual se basan estas técnicas ejemplares definiremos unos términos:

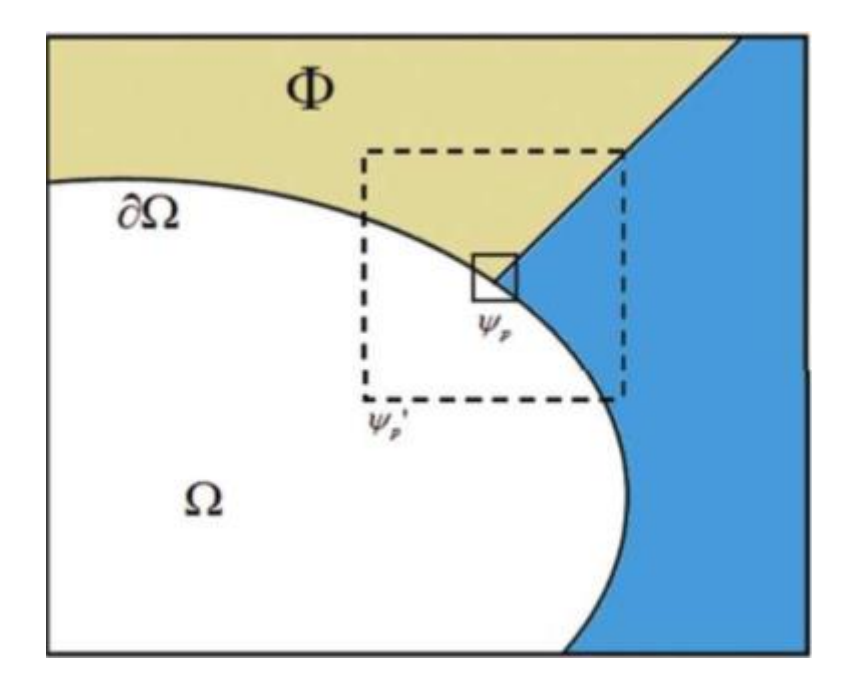

Figura 2-6 Esquema método *inpainting* ejemplar

<span id="page-20-0"></span>Φ: Imagen original

- Ω: Zona que deseamos regenerar
- ∂Ω: perímetro de la zona

Ψp: Parche que regeneramos

Ψ'p: Parche más grande que el anterior con mismo centro.

Para conocer la prioridad de cada parche respecto a otro para emplearlo en la regeneración de una zona en particular se sigue la siguiente ecuación:

$$
P(p) = C(p) * D(p)
$$

p sería el parche, P(p) la prioridad, C(p) un término de confidencia y D(p) el término que determina la información del parche. Estos términos pueden desglosarse como:

$$
C(p) = \frac{\sum_{q \in \Psi_p \cap \overline{\Omega}} C(p)}{|\Psi_p|}
$$

$$
D(p) = \frac{|\nabla \perp \mathbf{p} \cdot n_p|}{\alpha}
$$

 $\overline{\Omega}$ : Completo del area seleccioanda  $\Omega$ 

 $\Psi_n$ : Area del parche

 $n_p$ : vector unitario entre el perimetro de la zona a regenerar en el punto p

 $\nabla$   $\perp$  p: vector de las isofatas

α: parámetro de regulación

Los términos se inicializan mediante la siguiente ecuación:

$$
\begin{aligned} \mathsf{C}(p) = 0, \forall p \in \Omega, \mathsf{C}(p) = 1, & \forall p \in \overline{\Omega} \\ \mathsf{D}(p) = -0.1, & \forall p \in \Omega \cup \overline{\Omega} \end{aligned}
$$

Para seleccionar el parche que tiene mayores similitudes con el píxel que pretendemos regenerar seguiremos la siguiente fórmula, siendo  $\nu \hat{q}$  el parche más similar.

$$
\psi \hat{q} = arg \min_{\psi_q \in \Phi} d(\psi_q, \psi_p)
$$

Los píxeles regenerados pasaran tener los siguientes valores para sus términos de prioridad e información:

$$
C(q) = C(p), \forall q \in \psi p \cap \Omega
$$

Esto se realizará sucesivamente para cada píxel de la zona a regenerar.

Aunque este sería el algoritmo original para los métodos ejemplares descrito por Criminisi, para nuestro trabajo emplearemos uno algo diferente, ya que éste se ideo para imágenes en escala de gris, y nosotros lo hemos empleado para imágenes en color. Por tanto, el método empleado depende del tensor de color de los píxeles por lo que el término de prioridad deberá cambiar. No conocemos con certeza la formulación usada para ello ya que empleamos una función de MATLAB en la que no se puede acceder a su código.

En este apartado las fuentes utilizadas han sido [\[17\]](#page-63-1) [\[18\]](#page-63-2) [\[19\].](#page-63-3)

#### <span id="page-21-0"></span>**2.5 Umbralización**

La umbralización recoge todas aquellas técnicas de segmentación que se basan en los valores de intensidad de una imagen o propiedades de estos para dividirla en diferentes regiones. Las regiones quedan divididas según un valor fijo denominado umbral. En una imagen cada píxel posee un valor de intensidad determinado, y mediante este umbral se decidirá la región a la que pertenece cada píxel. Esto se traduce en que los píxeles superiores al umbral tomarán valor 1 mientras que los inferiores valor 0, de manera que la imagen quede dividida en dos regiones: objeto y fondo. A este proceso se le llama binarización.

> $B(x, y) = 1$  si  $A(x, y) > U$ mbral  $B(x, y) = 0$  si  $A(x, y) \leq U$ mbral

Según la elección del umbral se puede clasificar este método en tres subgéneros:

- Umbral global.
- Umbral local.
- Umbral dinámico.

Hablamos de umbral global cuando la elección de su valor únicamente depende del nivel de intensidad de cada píxel. Este método se emplearía en casos donde la región con la que queremos trabajar presenta unos niveles muy altos de intensidad respecto al resto de la imagen. Es el caso con el que nos encontramos en nuestro trabajo. Para la elección de dicho umbral existen diferentes formas de conseguirlo de manera que se optimice el error medio, como podría ser la detección de bordes o el método de Otsu.

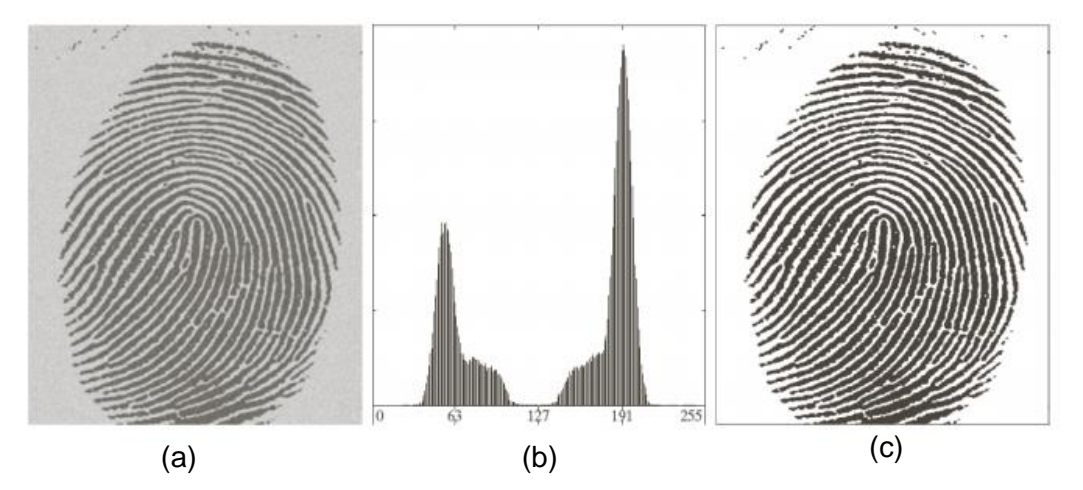

<span id="page-22-0"></span>Figura 2-7 Valores intensidad para umbral global (a) Imagen original (b) Niveles intensidad (c) Imagen umbralizada

En el ejemplo de la Figura 2-7 observamos como los valores de intensidad se concentran en una única zona, por lo que para su segmentación es necesario un umbral fijo.

Para el caso de umbral local su valor depende tanto de la intensidad de los píxeles como de las propiedades de sus píxeles vecinos. De esta forma para la clasificación de los diferentes valores de umbral podemos subdividir en diferentes rectángulos nuestra imagen, y aplicar de manera regional un método de optimización de umbral global. En cambio también podríamos clasificar los píxeles según sus características y agruparlos en torno a ellas, de esta manera cada grupo de píxeles obtendría un umbral adecuado a los mismos. Para estos casos podríamos tener más de un umbral, uno referido a cada región existente.

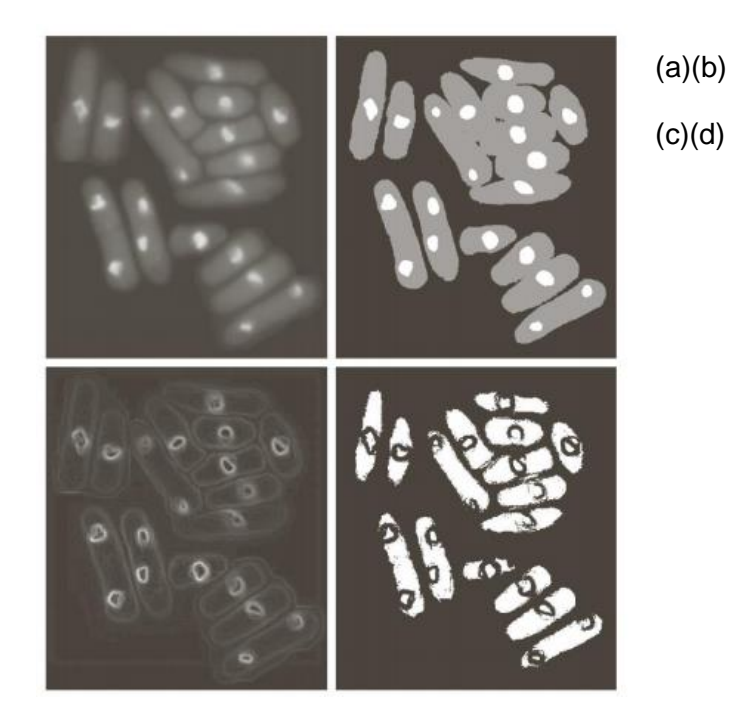

<span id="page-23-0"></span>Figura 2-8 Segmentación con umbral local (a) Imagen original (b) Segmentación con diferentes umbrales (c) Gradiente de la imagen (d) Segmentación basada en las regiones

En la figura 2-8 podemos apreciar como para los diferentes grupos cada umbral se aplica de forma óptima.

Por último tenemos el umbral dinámico, donde el valor depende de la situación de cada píxel, además de la intensidad. Dependiendo de las coordenadas del píxel el umbral cambiará en base a eso.

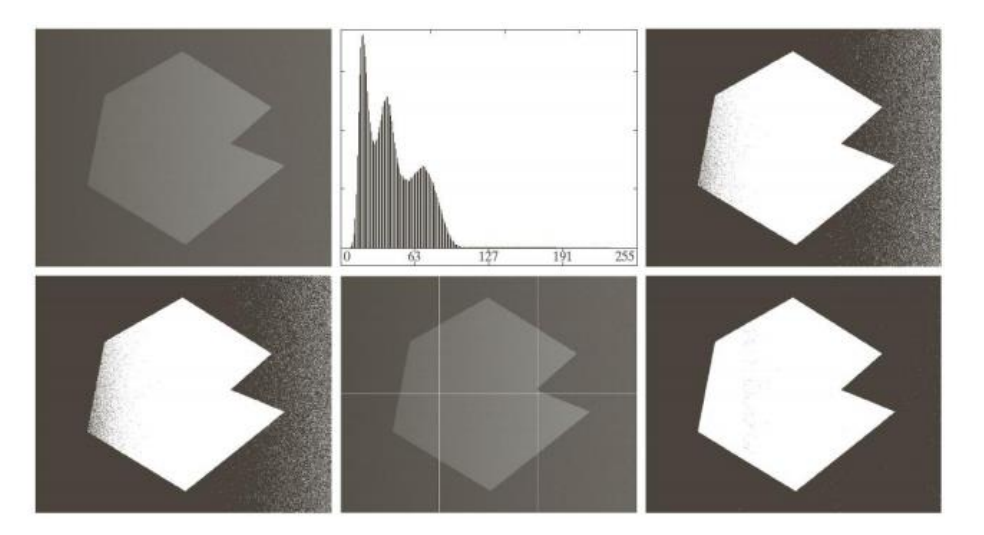

Figura 2-9 Segmentación umbral adaptativo

<span id="page-23-1"></span>La información referida a este apartado procede de las fuentes [\[10\]](#page-62-10) [\[11\]](#page-63-4) [\[14\].](#page-63-5)

# <span id="page-24-0"></span>**3 Método y desarrollo**

En el presente estudio sobre la excavación es necesario como primer paso una previa detección del disco óptico, ya que dentro de esta región encontraremos la zona que nos interesa. En la Figura 3-1 podemos observar un esquema con los pasos que seguiremos en este trabajo. Todas las imágenes utilizadas en este trabajo pertenecen a la base de datos RIMONEv3 explicada en el apartado [2.1](#page-14-1) [Retinografías.](#page-14-1)

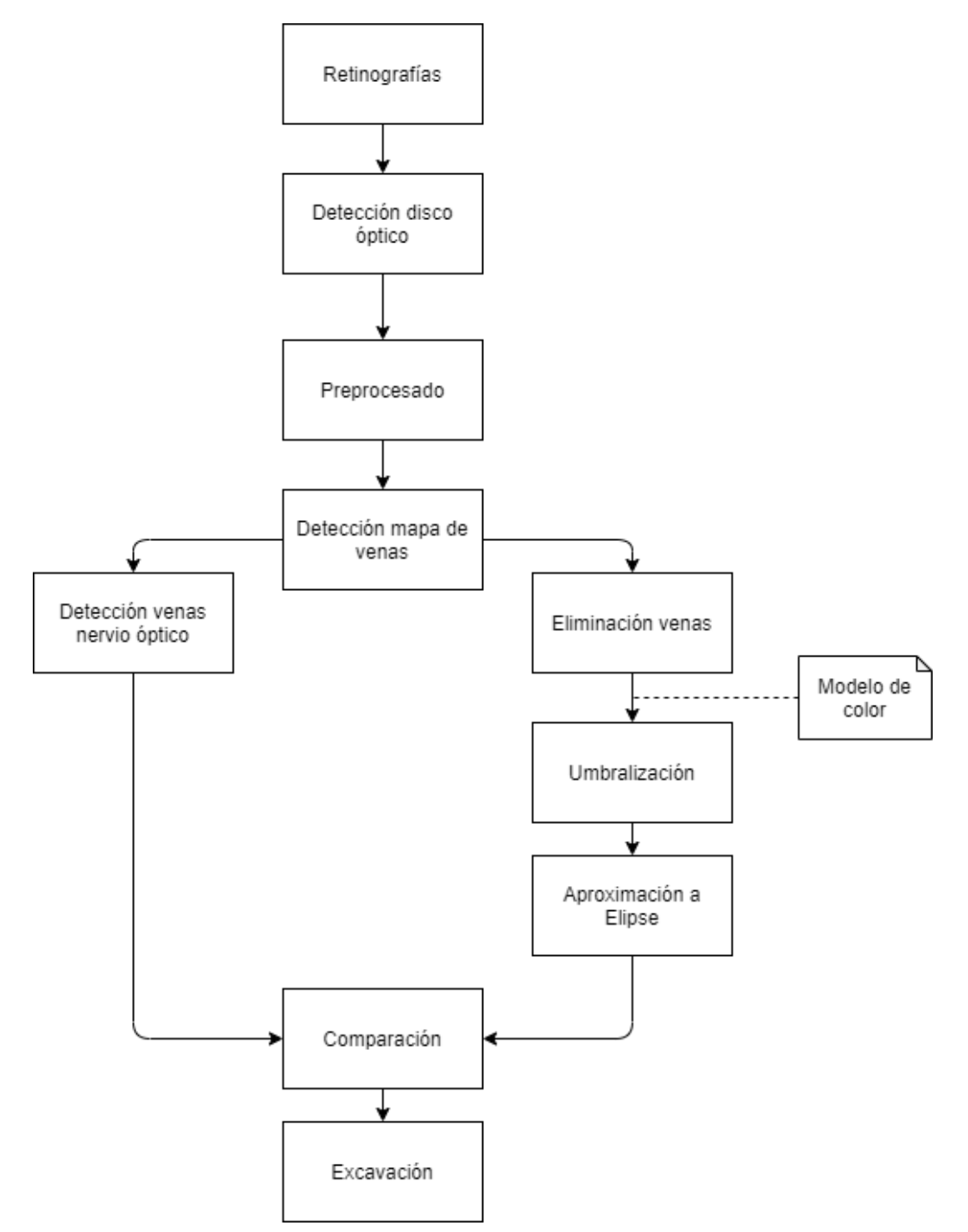

Figura 3-1 Esquema proceso de segmentación de la excavación

#### <span id="page-25-0"></span>**3.1 Detección disco óptico**

El disco óptico se presenta de manera más significativa en la capa roja de nuestra imagen, siguiendo el modelo RGB. Para su detección trabajaremos con esta capa, ya que la información que nos aportan las otras capas en esta parte del estudio es innecesaria. El proceso que seguiremos se muestra en la Figura 3-2.

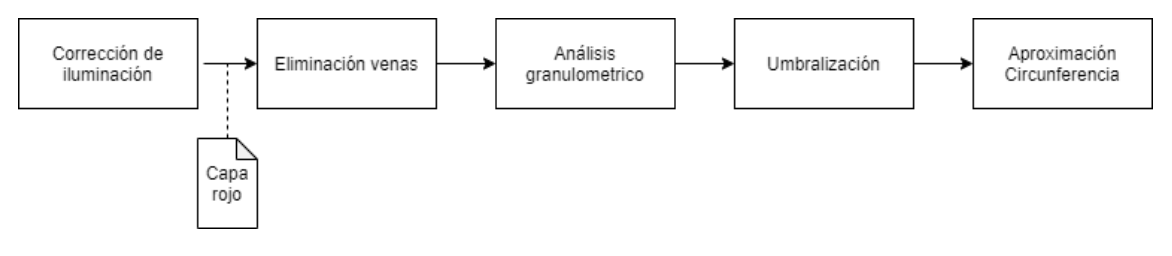

Figura 3-2 Esquema para segmentación del disco óptico

#### <span id="page-25-1"></span>**Corrección de iluminación**

Comenzaremos con una corrección en la iluminación ya que en las retinografías originales los niveles de intensidad de la imagen varían en gran medida, dependiendo de la imagen que estemos utilizando. Esto provoca que muchas imágenes presenten unos niveles de intensidad donde el disco óptico sería difícil de detectar, al no diferenciarse claramente respecto del fondo. Por estas razones deberemos corregir estos problemas y utilizaremos una ecualización o corrección de iluminación sobre las retinografías, aumentando el contraste de la imagen de forma que el disco óptico resalte mucho más respecto del fondo. Emplearemos esta corrección únicamente para la detección del disco óptico, ya que este cambio provoca una deformación en las excavaciones al quedar muy saturadas las imágenes. La corrección sobre las retinografías nos ayudará en todos aquellos casos donde los niveles de la imagen podrían dificultar las detecciones.

En las figuras 3-3 y 3-4 podemos observar cómo se aplicaría este cambio a todas las imágenes. Observamos que ahora la iluminación en todas las imágenes es muy parecida, y se hace mucho más visible la zona del disco óptico. Gracias a esta corrección no será necesario utilizar diferentes umbrales según el tipo de iluminación, ya que todas presentan las mismas características.

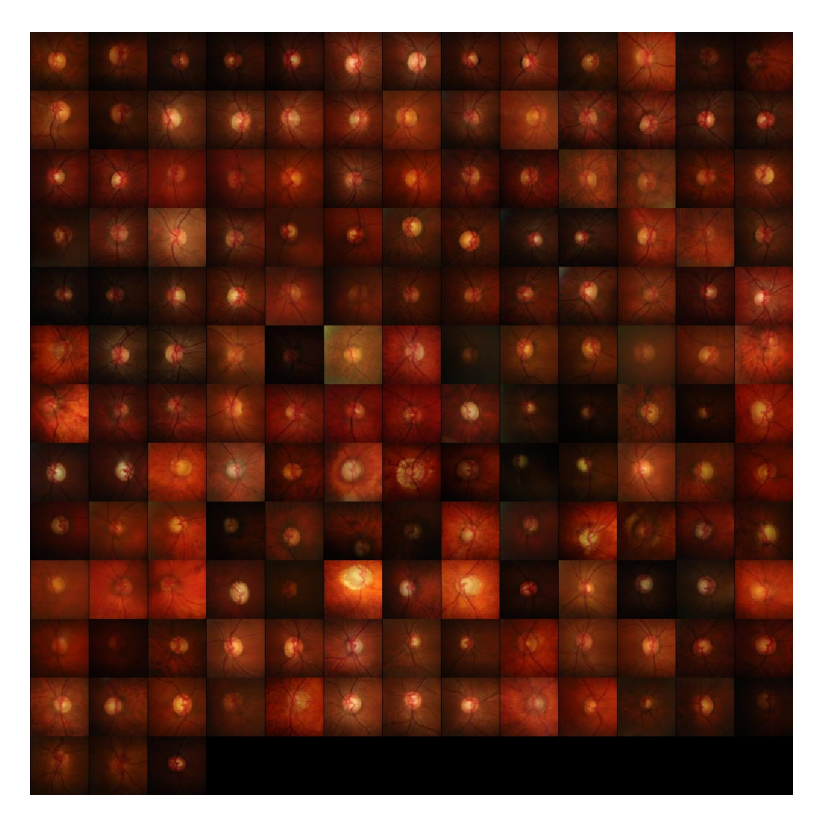

Figura 3-3 Retinografías sin corrección de iluminación

<span id="page-26-0"></span>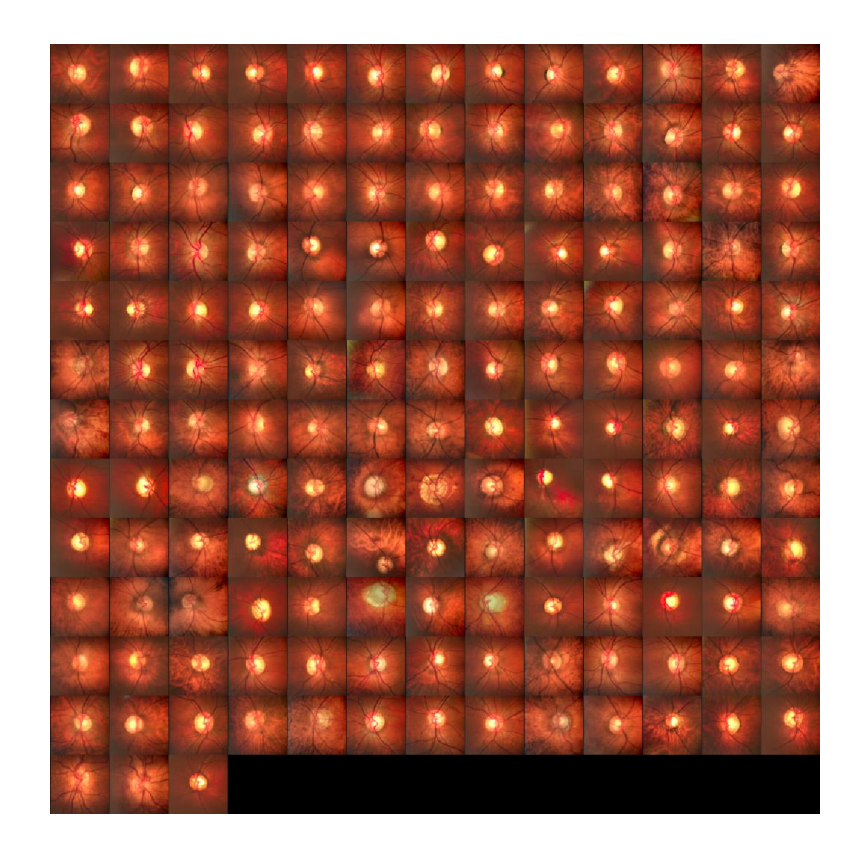

<span id="page-26-1"></span>Figura 3-4 Retinografías con corrección de iluminación

#### **Granulometría**

Para la detección del disco óptico hemos optado por realizar un análisis granulométrico con los operadores morfológicos explicados en el apartado [2.3,](#page-16-0) con los cuales podemos extraer de la imagen toda clase de información, y son muchos los métodos para lograrlo, pero en nuestro caso nos centramos en la granulometría.

La granulometría se define tradicionalmente como el estudio encargado de la distribución de tamaños en las componentes de un objeto sólido, clasificando los componentes según sus distintas dimensiones. Este concepto lo podemos trasladar al procesado de imagen, pero referido a los objetos que componen una imagen.

Para la detección de nuestros discos ópticos nos basaremos en esta técnica, mediante la clasificación de los objetos en la imagen utilizando aperturas de diferentes tamaños que nos permitan quedarnos únicamente con los objetos del tamaño que pretendemos buscar. Nuestras imágenes presentan los objetos más claros que el fondo, por lo que tendremos que usar aperturas para eliminar los objetos brillantes que deseemos en cada caso.

Antes de comenzar la clasificación de los objetos por su tamaño, debemos cerciorarnos de que no existen objetos oscuros que no proporcionen información para nuestro propósito. En nuestro caso las venas deben eliminarse, y para ello utilizaremos un cierre con radio igual a la vena de mayor tamaño.

Para la clasificación de los objetos usaremos discos como elementos estructurantes, porque los objetos que queremos detectar tienen esta forma, y emplearemos radios que eliminen todos aquellos objetos más pequeños que el radio de los discos ópticos. Por otro lado también utilizaremos sobre la imagen original una apertura con un radio suficientemente grande como para eliminar todos aquellos objetos con un tamaño mayor al del disco óptico.

Finalmente para conseguir aquellos objetos que nos interesan efectuamos la resta de ambas imágenes, de manera que obtengamos aquellos objetos de radios comprendidos entre los límites que hemos establecido. La granulometría actúa como una criba en la que únicamente permitimos pasar los objetos de un tamaño elegido por nosotros. Este tamaño está delimitado en su cota inferior por el radio utilizado para eliminar objetos más pequeños que nuestro disco óptico, y en su cota superior por el radio utilizado para eliminar objetos mayores.

Para la elección de los radios que debemos utilizar para cumplir nuestro propósito nos basamos en el análisis granulométrico. En la figura 3-5 podremos observar cómo afecta el aumento de radio de nuestro elemento, observando cual es el cambio de

nivel de intensidad total de la imagen en comparación con el caso anterior. Esta gráfica se muestra en incrementos, por lo que el dato para un radio determinado muestra cual sería el incremento de intensidad respecto a la imagen procesada con el radio anterior.

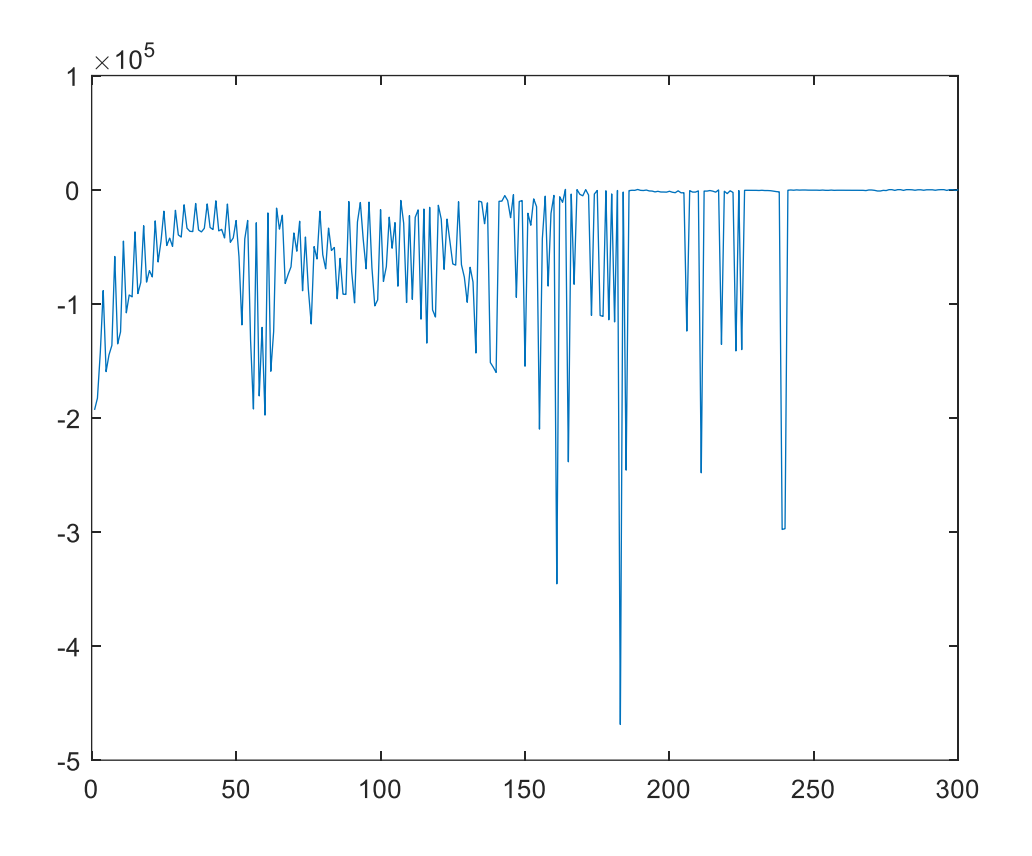

Figura 3-5 Análisis Granulométrico de la imagen 01 de la base de datos RIMONEv3

<span id="page-28-0"></span>En resumen, seguiríamos tres pasos para este análisis:

- Cierre para eliminar venas.
- Apertura con radio menor al disco óptico.
- Apertura con radio mayor al disco óptico.
- Resta de las imágenes obtenidas.

Tras este análisis podemos ver como se aplicaría a la imagen. En la Figura 3-6 observamos los distintos pasos que hemos mencionado sobre una de las imágenes.

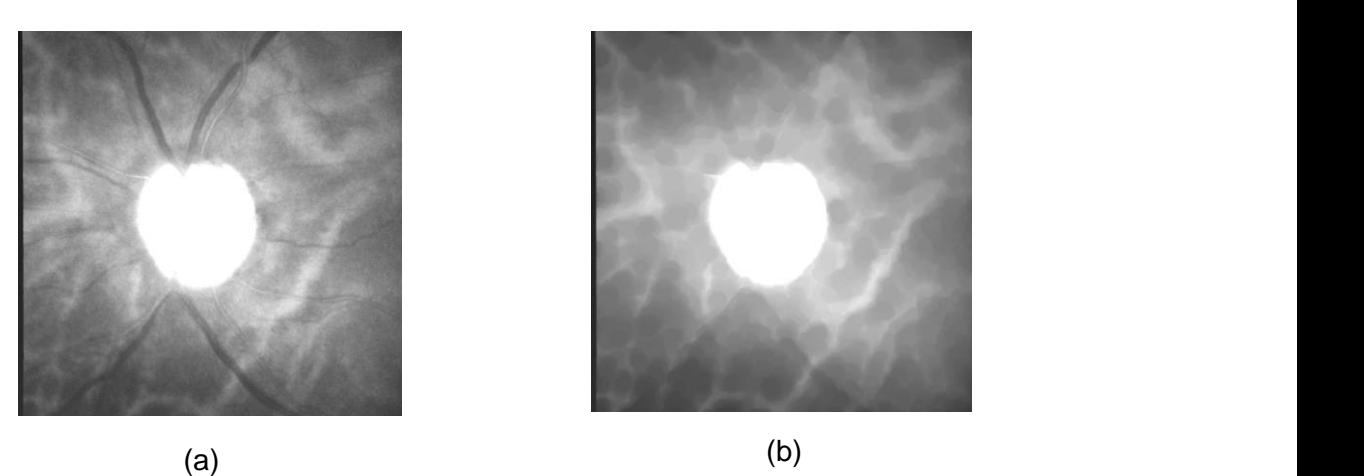

$$
(a)
$$

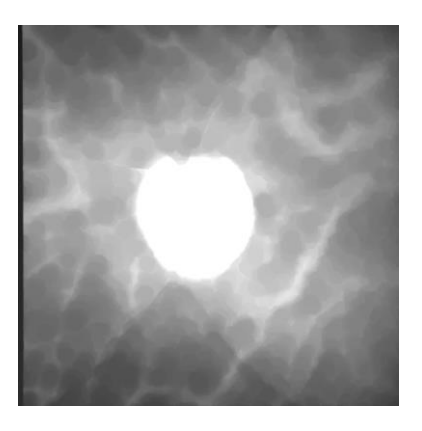

(b)

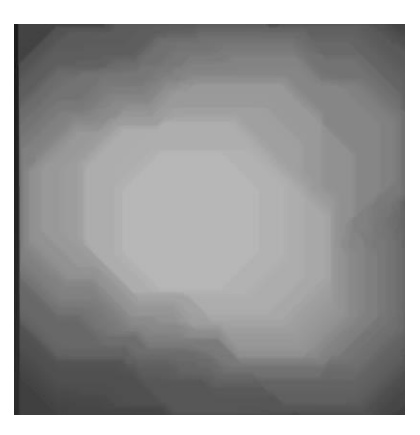

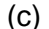

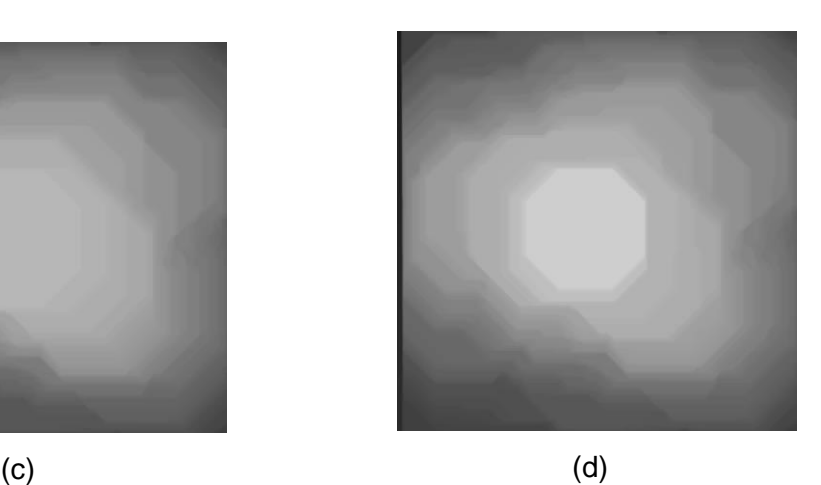

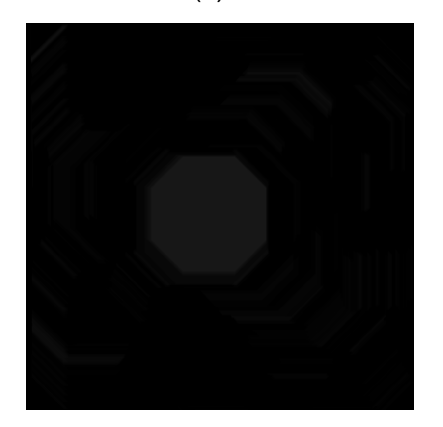

(e)

<span id="page-29-0"></span>Figura 3-6 Análisis Granulométrico para detección del disco óptico en la imagen número 01 de la base de datos RIMONEv3 (a) Capa roja de la retinografía (b) Eliminación de venas por un cierre (c) Eliminación objetos grandes (d) Eliminación objetos pequeños (e) Resta de (c) y (d)

#### **Umbralización y aproximación a una circunferencia**

Gracias a la granulometría que hemos utilizado en el anterior paso nuestra imagen ha quedado reducida únicamente a nuestro disco óptico, para extraer la región de interés debemos aplicar un umbral que únicamente segmente aquella zona correspondiente al disco. Este proceso ha sido explicado en el apartado [2.5.](#page-21-0) En la Figura 3-7 podemos observar mediante un estudio de los niveles en la imagen cual sería el valor más

adecuado y el que ajustaremos para todas nuestras imágenes. Observando la imagen vemos como la zona del disco óptico destaca frente al resto de la imagen, por lo que un umbral de 0.5 sería suficiente. Una vez aplicado el umbral obtendremos una máscara binaria donde los bits a 1 representan la región segmentada. En la figura 3-8 observamos el resultado.

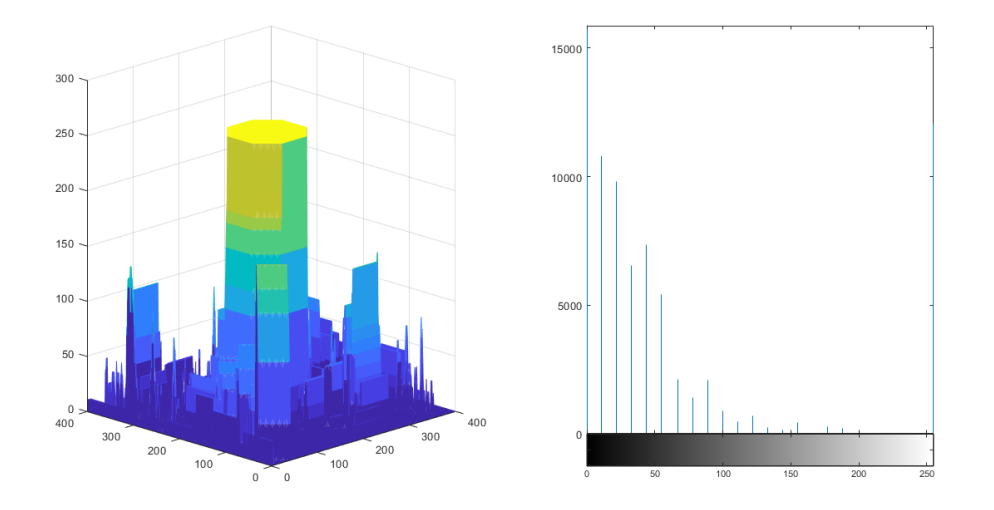

<span id="page-30-0"></span>Figura 3-7 Niveles de intensidad tras realizar la granulometría en la imagen 01 de la base de datos RIMONEv3

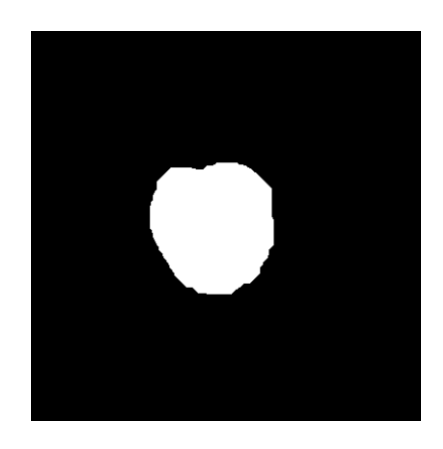

<span id="page-30-1"></span>Figura 3-8 Máscara binaria obtenida tras la umbralización en la imagen 01 de la base de datos RIMONEv3

Si en algún caso se colara otra información en la imagen de manera que tras umbralizar no solo quedará una única región, eliminaríamos las otras regiones seleccionando únicamente la región de mayor área, que normalmente será la correspondiente al disco óptico. Para obtener dicha zona haremos uso de la función *bwconncomp*.

A partir únicamente de la máscara binaria que obtenemos en la umbralizacion la función *bwconncomp* permite nos devuelve un objeto del tipo estructura con varias propiedades de las cuáles emplearemos PixelIdxList. La función divide la imagen en diferentes regiones basándose en la conectividad de sus bits. En este caso usamos una conectividad de ocho que se basa en el principio de que un bit estará conectado con otro si en alguno de los ochos píxeles que rodean el bit está en contacto con otro bit (valor no nulo del bit). Cuando un grupo de bits presente una zona donde no esté conectada se identificara como una región diferente. Usamos la propiedad PixelIdxList de las regiones obtenidas. Esta propiedad etiqueta cada uno de los bits que forman las regiones, y gracias a ella seleccionamos la zona que contenga un mayor número de píxeles. Creamos una nueva máscara con las coordenadas de los píxeles de la región que haya obtenido una mayor área.

Para poder comparar nuestra información con los expertos decidimos aproximar a un círculo la región que obtenemos mediante la herramienta *regionprops* de MATLAB, ya que los discos ópticos presentan esa forma.

*Regionprops* es una función en la que introducimos como argumentos de entrada la imagen binaria de la cual queremos obtener las aproximaciones y las propiedades que necesitamos, en nuestro caso el centro y diámetro del círculo equivalente. Para calcular el centro buscará la media de los píxeles que conforman la región, mientras que para su diámetro se basará en la fórmula del área de un círculo. La herramienta *regionprops* extrae el área de la región contabilizando los píxeles que la conforman.

$$
Area = \pi * \left(\frac{D}{2}\right)^2
$$

Obtenemos el diámetro como:

$$
D = \sqrt{Area} * \frac{2}{\sqrt{\pi}}
$$

Gracias a ello podemos construir nuestro circulo. Con los datos proporcionados por *regionprops* obtenemos la circunferencia que define a nuestro disco óptico, y con esta información seremos capaces de crear una máscara binaria con el circulo obtenido en la segmentación. A continuación en la figura 3-9 apreciamos tanto la máscara obtenida como el contorno de la segmentación obtenida. Para seleccionar el contorno hacemos uso de la función *contourc*, añadiendo como parámetro de entrada la máscara binaria de la que queremos obtener el contorno. Esta herramienta hace uso de la conectividad de los píxeles que hemos explicado antes, y con ella selecciona aquellos píxeles que no estén conectados a otros en todas las direcciones del espacio, obteniendo los píxeles del perímetro de la región o contorno.

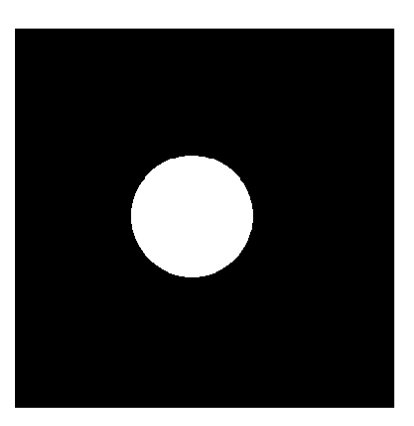

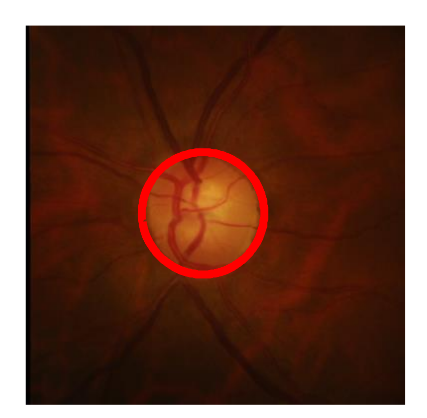

Figura 3-9 Segmentación disco óptico

<span id="page-32-1"></span>Una vez hallada la segmentación de nuestro disco óptico emplearemos esta información para poder segmentar la excavación.

#### <span id="page-32-0"></span>**3.2 Detección de la excavación**

Para hallar la excavación nos fijaremos en la zona más iluminada de las retinografías dentro del disco óptico, para lograr segmentar dicha región en base a los niveles de intensidad en la imagen. Para explicar nuestro método tomaremos como ejemplo la primera imagen de nuestra base de datos, con el fin de ilustrar nuestras explicaciones.

#### **Preprocesado**

Como en todo estudio sobre una imagen, es necesario antes aplicar un preprocesado que permita ajustar los valores de brillo y contraste en la imagen, buscando resaltar aquellos elementos de interés en nuestro estudio. Para este caso actuaremos sobre las imágenes sin la corrección de iluminación, y que se utilizaron para el disco óptico. Debemos eliminar también todo rastro de ruido que pueda existir en la imagen. Los ajustes de la imagen los haremos basándonos únicamente en región delimitada por la segmentación del disco óptico. También nos encargaremos de utilizar esta segmentación como mascara para limitar nuestro análisis a la zona del disco. Empleando los valores de intensidad existentes en la zona que corresponde al disco óptico, ajustamos la intensidad de los píxeles para que los límites superior e inferior de estos niveles correspondan respectivamente con la máxima y mínima intensidad posible. Gracias a este ajuste la imagen presentará un mayor contraste en la región de la imagen que nos interesa. El resultado de este preprocesado lo vemos en la figura 3- 10.

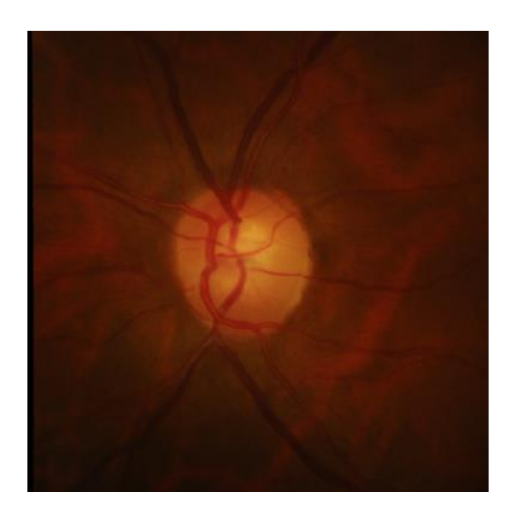

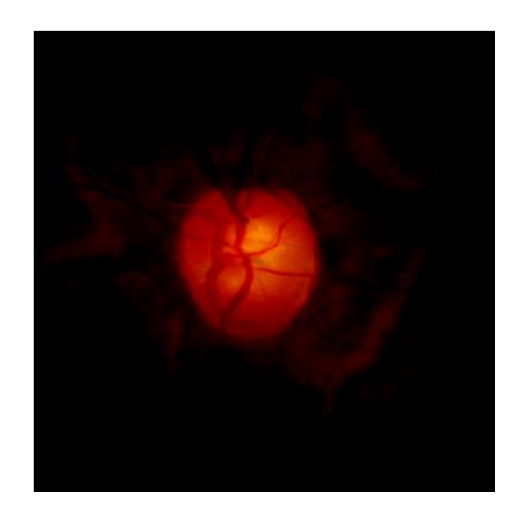

<span id="page-33-0"></span>Figura 3-10 Retinografía original y retinografía preprocesada para la imagen 01 de la base de datos RIMONEv3

#### **Detección del mapa de venas**

Para encontrar la excavación es importante extraer información sobre las venas en la retina, ya que deberemos eliminarlas. En su detección usaremos la capa de verde RGB, donde podremos diferenciarlas de manera más significativa. El proceso que seguiremos será similar al análisis granulométrico realizado para el disco óptico, pero a diferencia de dicho caso ahora queremos obtener información de objetos oscuros de la imagen (las venas). Obtendremos una imagen que sirva como fondo mediante un cierre del tamaño adecuado para eliminar todas las venas, y restaremos esta imagen a la capa verde de la retinografía procesada. Con ello obtendremos una imagen con las regiones asociadas a las venas, y umbralizando obtenemos su segmentación. Los pasos seguidos habrían sido:

- Cierre eliminación de venas.
- Resta de la imagen preprocesada y la imagen sin venas para obtener el mapa de venas.
- Umbralización.

Podemos observar cómo evoluciona este proceso en las imágenes expuestas en la figura 3-11.

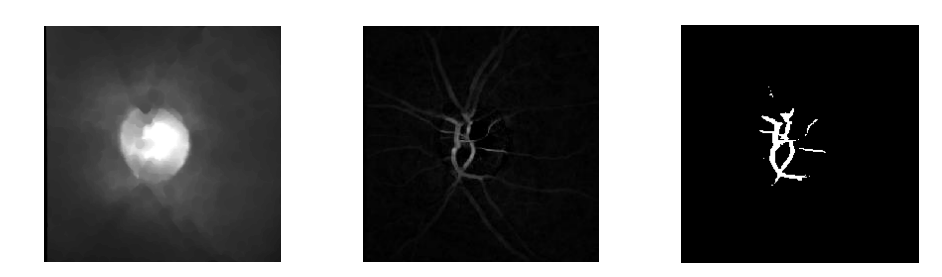

<span id="page-34-0"></span>Figura 3-11 Proceso de detección para el mapa de venas en la imagen 01 de la base de datos RIMONEv3. (a) Capa verde sin venas (b) Resta imagen e imagen sin venas (c) Segmentación

#### **Eliminación de venas**

Haciendo uso de la herramienta de MATLAB *inpaintExemplar* emplearemos métodos *inpainting* sobre nuestra imagen. Con esto conseguimos eliminar las venas pero sustituyendo la zona que antes ocupaban éstas por un valor de color dependiendo de su entorno. Utilizamos este método en la eliminación de venas para que la forma de la excavación no se vea muy deteriorada y pueda detectarse debidamente. En el apartado [\[2.4\]](#page-19-0) hemos hablado más en profundidad sobre el método seguido.

En la herramienta *inpaintExemplar* se deben introducir tanto la imagen que deseamos que reciba la regeneración, como una máscara que indique las zonas a regenerar de la misma. Como otros parámetros también se indican el tamaño de parche empleado y el método a utilizar, que puede ser tanto tensor como gradiente. Utilizaremos el método tensor para que según el tensor de color que tenga el píxel a regenerar, respecto a los píxeles vecinos dentro del parche escogido, se tome la decisión de tomar un valor de color determinado.

Gracias a esto obtendremos la información necesaria de las excavaciones, sin que las venas dificulten la segmentación, ya que podrían dividirla en diferentes regiones. Vemos el resultado de usar esta herramienta en la figura 3-12.

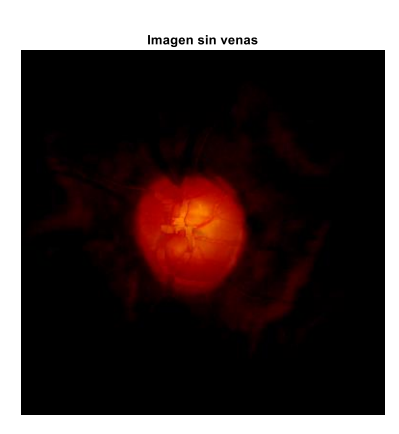

<span id="page-34-1"></span>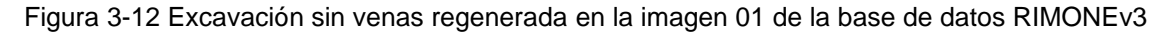

#### **Elección del modelo de color**

Una vez hemos logrado definir claramente la excavación, debemos decidir sobre qué capa aplicaremos la segmentación. Para ello hemos utilizado diferentes modelos de color, y escogido aquel donde la excavación presentaba una región más diferenciada. En el apartado [\[2.2\]](#page-14-2) hemos desarrollado en mayor medida las diferencias entre modelos. Los modelos empleados han sido RGB, HSV, escala de gris y CYMK.

- RGB: En este modelo nos quedaríamos con la capa verde donde se concentran los valores referidos a la excavación.
- HSV: Para este modelo trabajaríamos con la capa de tonalidad (H).
- Gris: En este caso únicamente convertiríamos la imagen en color a una imagen en niveles de gris.
- CYMK: En este modelo deberemos sumar dos capas para poder diferenciar la excavación. Esas capas serían las capas Y y K.

Apreciamos en la siguiente figura como el modelo en el que más claramente se logra ver la excavación sería en RGB. Aunque los diferentes modelos presenten resultados parecidos a la hora de segmentar, el modelo RGB se ajusta mejor, ya que la zona de intensidad mayor en su capa de verde es más parecida a la forma de la excavación.

<span id="page-35-0"></span>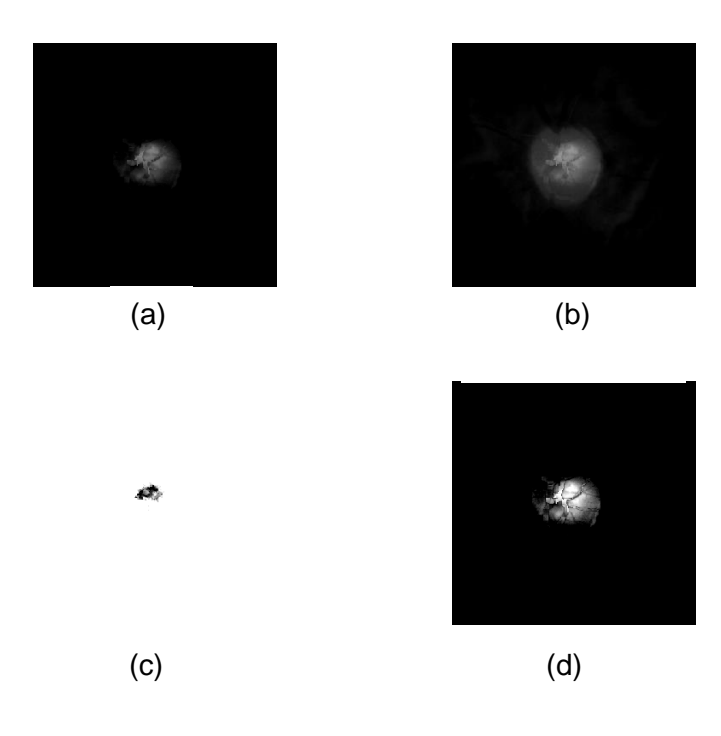

Figura 3-13 Modelos de color en la imagen 01 de la base de datos RIMONEv3 (a) Capa verde del modelo RGB (b) Escala de grises de la imagen (c) Capa Y y K del Modelo CYMK (d) Capa H del modelo HSV

#### **Segmentación por umbral**

Ahora trabajando sobre la capa verde de la imagen aplicaremos un umbral fijo adecuado para obtener únicamente la región que buscamos. Para prevenir cualquier irregularidad que haya podido aparecer al eliminar las venas aplicamos antes de umbralizar un cierre, puesto que nos permite eliminar agujeros de la imagen, y así unificaremos aquellas regiones que se encontraran separadas por zonas estrechas. El cierre debe ser pequeño, para no influir en otras regiones que no nos interesa modificar. Tras la segmentación cabe la posibilidad de que obtengamos más de una región, pero únicamente la de mayor área será la que represente la excavación. Para la elección de la región de mayor área empleamos el mismo método que para el caso del disco óptico utilizando la función *bwconncomp*.

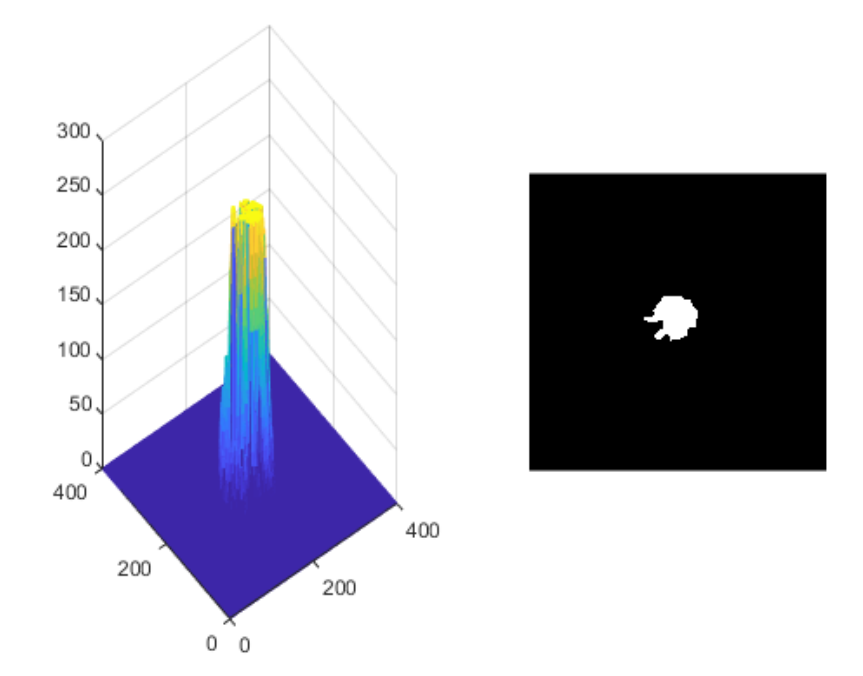

<span id="page-36-0"></span>Figura 3-14 Niveles de intensidad en la capa verde de la imagen 01 de la base de datos RIMONEv3 y su posterior umbralización.

En la figura 3-14 observamos a la izquierda cuáles serían los niveles de intensidad en la imagen, y en base a ellos seleccionamos un umbral adecuado. A la derecha de la figura veremos el resultado de esa umbralización.

#### **Suavizado de bordes**

Cuando realizamos la segmentación el contorno de la región obtenida suele contener picos irregulares que deberemos suavizar. En nuestro caso utilizamos la herramienta de MATLAB *smooth* para ello. Para el uso de esta herramienta previamente deberemos obtener el contorno de la imagen que vamos a suavizar y dividir dicho

contorno en dos vectores, uno para cada coordenada. A la función *smooth* le introducimos como argumento de entrada un único vector con los datos de las coordenadas, y esta herramienta se encargara de "suavizar" los datos utilizando un filtro de media móvil, de manera que vector que se obtiene como salida de la función contiene las valores ajustados en cada coordenada como la media de los valores cercanos de dicha coordenada. Tras este suavizado volveríamos a componer una máscara empleando las nuevas coordenadas de contorno obtenidas. El resultado de este suavizado lo apreciamos en la figura 3-15, donde podemos ver cuál sería la máscara binaria que representa a la excavación tras suavizar sus bordes para intentar redondear su forma.

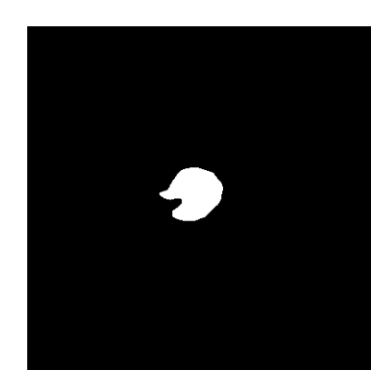

Figura 3-15 Umbralización de la excavación suavizada para la imagen 01 de la base de datos RIMONEv3

#### <span id="page-37-0"></span>**Aproximación a una elipse**

Haremos uso de la función *regionprops* de MATLAB para así ser capaces de dibujar la elipse equivalente a la máscara de la excavación que hemos obtenido tras umbralizar. La función nos proporciona tanto el centro como los diámetros mayor y menor, al igual que la orientación y excentricidad de la elipse. Todos estos valores son de vital importancia para la formación de nuestra elipse. En el caso de que la elipse presente una excentricidad demasiado elevada forzaremos a que baje modificando el eje menor. De esta manera obtendremos aproximaciones de elipse con excentricidades reducidas, ya que es la forma más aproximada a la de las excavaciones.

La función *regionprops* se basa en buscar la elipse que tenga los mismos momentos centrales de segundo orden normalizados que la imagen. Los momentos de una imagen se definen como un promedio ponderado de las intensidades de los píxeles si evaluamos estos momentos según su centroide, es decir sin tener en cuenta cuál sería la ubicación del objeto en la imagen. Entonces hablamos de los momentos centrales.

Para una imagen binaria los momentos de la imagen se definen como:

$$
M_{ij} = \sum_{x} \sum_{y} I(x, y)
$$

Para definir los momentos centrales tendríamos la fórmula:

$$
\mu_{pq} = \sum_{x} \sum_{y} (x - \bar{x})^p (y - \bar{y})^q I(x, y)
$$

siendo  $\bar{x}$  e  $\bar{y}$  las coordenadas del centroide de la imagen. Con esto podemos ver que los momentos centrales que necesitaremos son los siguientes:

$$
\mu_{00} = M_{00}
$$
  

$$
\mu_{11} = M_{11} - \bar{x}M_{01} = M_{11} - \bar{y}M_{01}
$$
  

$$
\mu_{20} = M_{20} - \bar{x}M_{10}
$$
  

$$
\mu_{02} = M_{02} - \bar{y}M_{01}
$$

Utilizando la matriz de covarianza de la imagen definida por los momentos centrales, los diámetros mayor y menor se corresponderían con los autovalores de la misma. Esta matriz se define con las covarianzas que reflejan cuál sería la variación conjunta que presentan estas variables respecto de sus medias. Se puede ver de la siguiente forma:

$$
\mu'_{20} = \frac{\mu_{20}}{\mu_{00}}
$$

$$
\mu'_{02} = \frac{\mu_{02}}{\mu_{00}}
$$

$$
\mu'_{11} = \frac{\mu_{11}}{\mu_{00}}
$$

$$
cov[I(x, y)] = \begin{bmatrix} \mu'_{20} & \mu'_{11} \\ \mu'_{11} & \mu'_{02} \end{bmatrix}
$$

]

Los autovalores tomarían los siguientes valores:

$$
\lambda_i = \frac{\mu'_{20} + \mu'_{02}}{2} \pm \frac{\sqrt{4\mu'^2_{11} + (\mu'_{20} - \mu'_{02})^2}}{2}
$$

Estos valores corresponderían con los ejes mayor y menor de nuestra elipse, siendo la suma el eje mayor y la resta el eje menor. Para la excentricidad seguiríamos la fórmula:

$$
Excentricidad = \sqrt{1 - \frac{\lambda_2}{\lambda_1}}
$$

Para la orientación hay que tener en cuenta que este dato se expresa entre -45º y 45º, porque representa el ángulo existente entre el eje mayor respecto del eje cartesiano más cercano. Este dato se tiene en cuenta en la función de MATLAB para determinar su valor. La fórmula que se sigue será:

*Orientacion* = 
$$
\frac{1}{2} \arctan(\frac{2\mu'_{11}}{\mu'_{20} - \mu'_{02}})
$$

La información relacionada con los momentos centrales se ha obtenido de la fuente [\[20\].](#page-63-6)

*Regionprops* hace uso de estas fórmulas y realiza aproximaciones para poder obtener los valores finales de eje mayor, eje menor, orientación y excentricidad de la elipse. Con estos datos somos capaces de trazar una elipse y con dichas coordenadas obtener una máscara binaria.

En la Figura 3-16 apreciamos cuál sería el resultado de la aproximación realizada.

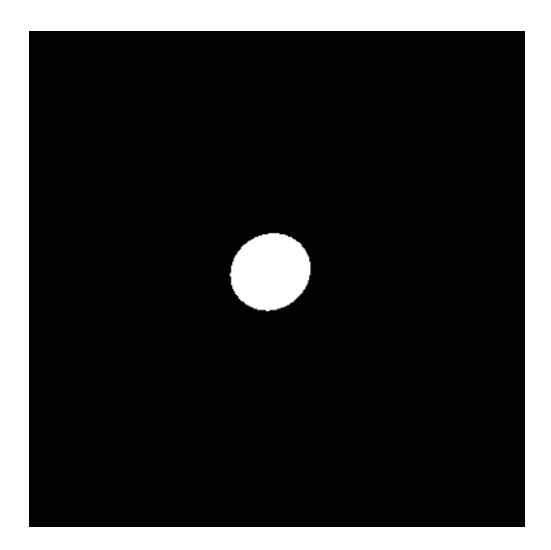

<span id="page-39-0"></span>Figura 3-16 Máscara binaria de la aproximación por elipse de la excavación en la imagen 01 de la base de datos RIMONEv3

#### **Detección de venas en el nervio óptico**

Además de la segmentación de la excavación realizaremos también una segmentación de las venas que se encuentran en el centro del disco óptico. Esto lo haremos ya que para la mayoría de casos la excavación se corresponde con la zona donde los niveles de intensidad de la imagen es más elevada, pero en algunas ocasiones no es así. Cuando esta zona presente una excentricidad extremadamente elevada o un área demasiado pequeña sabemos que no representa la excavación, y sabremos por tanto que nuestra segmentación es errónea. Para solventar esto en vez de aproximar nuestra segmentación de la excavación por la intensidad existente lo haremos

segmentado la zona de las venas situadas en el nervio óptico, ya que en estos casos se ajustará mejor a los resultados deseados. Esta zona suele corresponder con el centro del disco óptico. Para obtener la segmentación seguiríamos los pasos anteriores para la obtención del mapa de venas añadiendo un paso extra:

- Cierre para eliminación de venas.
- Resta para obtener el mapa de las venas.
- Ponderación según cercanía al centro.
- Umbralización.
- Aproximación a una elipse.

Haríamos una ponderación de tal manera que los píxeles más cercanos al centro del disco tendrán un valor más elevado, y en base a eso umbral izaríamos, obteniendo una aproximación de la excavación. Podemos observar los pasos más significativos en la figura 3-17.

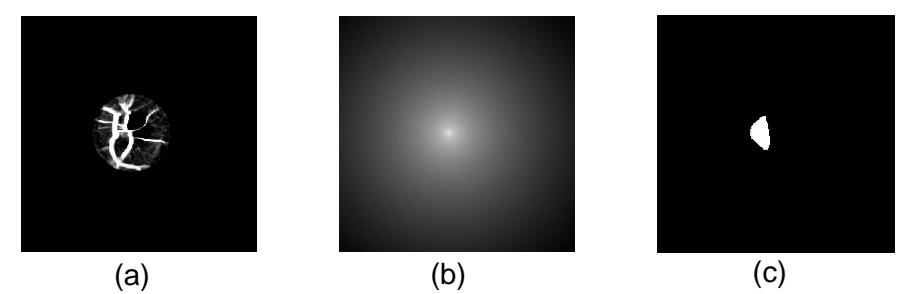

<span id="page-40-0"></span>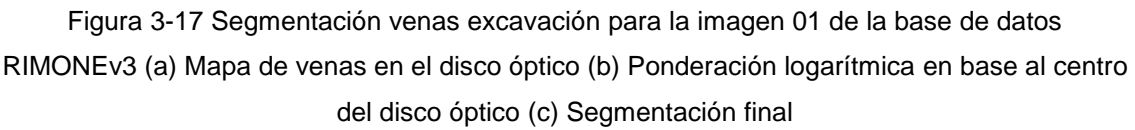

Para esta detección también probamos a utilizar la técnica del filtrado adaptado, convolucionando nuestra imagen con un patrón que definiera la forma de las venas, y así detectar aquella zona donde existiera una mayor coincidencia, pero los resultados eran nefastos ya que la forma de las venas variaba demasiado en cada retinografía y hacía imposible su detección, por lo que decidimos descartar este método.

#### **Comparación**

Para cada una de las retinografias compararíamos la segmentación realizada para la excavación en base a la intensidad de los píxeles con la segmentación en base a las venas y centro del disco óptico. Si la segmentación en base a intensidad es extremadamente pequeña o presenta una excentricidad muy elevada se descartaría esta opción como posible excavación, ya que no cumpliría las características que presenta una excavación normal, y por tanto la segmentación que seleccionaríamos

sería la que corresponde a las venas situadas en torno al nervio óptico. En las imágenes observaremos en rojo la segmentación obtenida en base a intensidad, y en azul la segmentación en base a las venas en el centro del disco óptico.

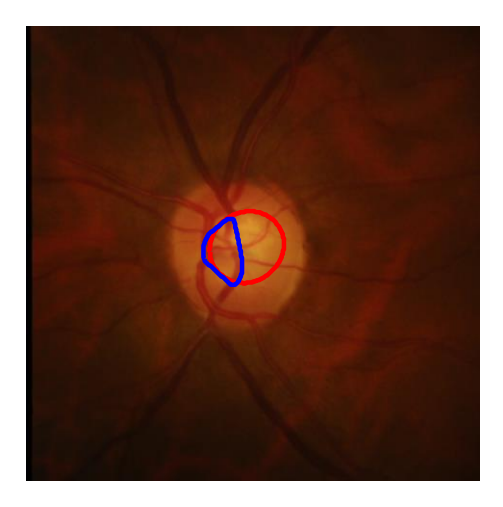

Figura 3-18 Comparación de segmentaciones de la excavación para la imagen 01 de la base de datos RIMONEv3.

<span id="page-41-0"></span>En en caso de la figura 3-18 observamos como la segmentación en base a los niveles de intensidad (rojo) es más adecuada que la segmentación en base a las venas (azul), ya que no se cumple ninguna de las condiciones por las que deberíamos priorizar la segmentación en base a las venas antes que por intensidad. Sin embargo en la figura 3-19 podemos observar un ejemplo en el que la segmentación en base a venas sería mejor elección.

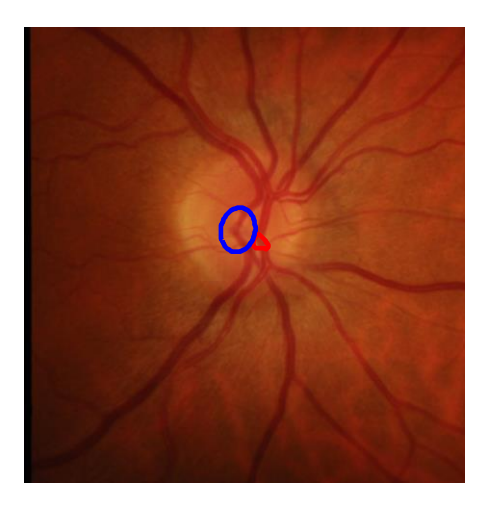

<span id="page-41-1"></span>Figura 3-19 Comparación de segmentaciones de la excavación para la imagen 11 de la base de datos RIMONEv3.

Para la retinografía número 11 observamos en la figura 3-19 como en base a intensidad obtenemos una zona que no cumple con los requisitos para ser la

excavación, puesto que presenta un área extremadamente pequeña y con excentricidad elevada, y por tanto una segmentación de las venas sobre el nervio óptico se adecua más correctamente.

Emplearemos todo este proceso para cada una de las imágenes contenidas en la base de datos RIMONEv3, y analizaremos los resultados obtenidos para los diferentes casos que se nos presentan en el próximo apartado.

### <span id="page-43-0"></span>**4 Evaluación de los resultados**

A la hora de evaluar nuestros resultados compararemos la segmentación que hemos logrado frente a las aproximaciones realizadas por expertos oftalmólogos. Para ello haremos uso de un índice o coeficiente de similitud, que en nuestro caso será el índice Dice. Con esto pretendemos conocer el nivel de calidad de nuestras segmentaciones, ya que con un índice Dice muy alto la similitud también lo sería, y por tanto habríamos conseguido nuestro objetivo.

El valor de este coeficiente varía entre 0 y 1, y se define mediante la siguiente fórmula:

$$
dice = \frac{2|A \cap B|}{|A| + |B|}
$$

donde A y B representan las segmentaciones a comparar.

Para trabajar con él utilizaremos la función *calError*, fuente [\[22\].](#page-64-0) Deberemos indicarle como argumentos de entrada las máscaras de las imágenes que queramos comparar, en nuestro caso la segmentación dada por los expertos y nuestra segmentación. La función se encargará de clasificar las coincidencias de los bits que conforman las máscaras y los clasificara en las siguientes categorías:

- TP (True Positive): Zona de auténticos positivos
- FP (False Positive): Zona de positivos falsos.
- TN (True Negative): Zona de auténticos negativos.
- FN (False Negative): Zona de negativos falsos.

Con esos datos, el índice Dice se calcularía como:

$$
Dice = \frac{2 * TP}{2 * TP + FP + FN}
$$

La información referida a este índice proviene de la fuente [\[21\].](#page-64-1)

#### **Clasificación de nuestras retinografías**

Para analizar nuestro estudio deberemos hablar sobre los diferentes casos ante los que nos hemos enfrentado. En primer lugar debemos descartar aquellas imágenes de la base de datos RIMONEv3 que hemos creído con una calidad demasiado precaria como para poder extraer datos sobre la segmentación de la excavación, al presentar la zona del disco muy poca información como para permitir una buena detección. Esto podría deberse por ejemplo a una mala iluminación de forma que la excavación no queda visible. En estos casos no es posible tampoco su detección mediante las venas en el nervio óptico, al no corresponderse con esa zona y mostrarse también distorsionada esta información. Como criterio para catalogar una imagen como no válida también hemos usado la distorsión presente en la misma, ya que estaríamos hablando de imágenes con una calidad muy baja como para poder trabajar con ella. En nuestro trabajo hemos aplicado un preprocesado a las imágenes para ajustar sus niveles de intensidad, pero para las imágenes que seleccionamos como no válidas la tarea se dificulta, y extraer la información que requerimos para detectar la excavación sin deteriorarla se hace imposible ya que un ajuste de iluminación excesivo podría deformar la imagen. Por estas razones eliminaremos estas imágenes a la hora de presentar nuestros datos.

En la figura 4-1 observamos diferentes ejemplos donde se hace visible la precariedad de algunas imágenes dentro de la base de datos RIMONEv3.

Para continuar clasificando nuestras imágenes deberemos mencionar aquellas en las que la detección del disco óptico se hace de una manera errónea. Nuestro trabajo consiste en la detección y segmentación de la excavación pero para ello es necesaria una localización previa del disco óptico como hemos explicado anteriormente. Para dotar de una mayor independencia al estudio que hemos realizado decidimos realizar también la detección del disco óptico en lugar de utilizar la proporcionada por los expertos. Únicamente se realiza una mala detección del disco en 16 de las 159 imágenes que posee la base de datos RIMONEv3. Aunque sean pocos los casos en los que nuestra detección falla, existen y sin una buena delimitación de la región del disco óptico la búsqueda de la excavación se hace imposible al estar ésta contenida en el mismo. Para mostrar los resultados que hemos obtenido sobre la segmentación y detección de la excavación, hemos decido clasificar como no validos también aquellos casos donde hemos fallado en la búsqueda del disco óptico. De esta manera los resultados que ofreceremos sobre nuestras excavaciones se ajustaran mejor a la veracidad del algoritmo desarrollado. En la figura 4-2 apreciaremos casos en donde se realiza esta mala detección.

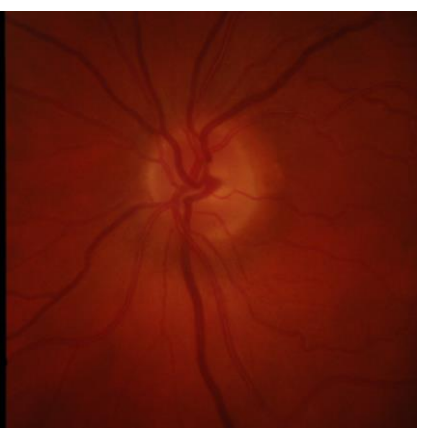

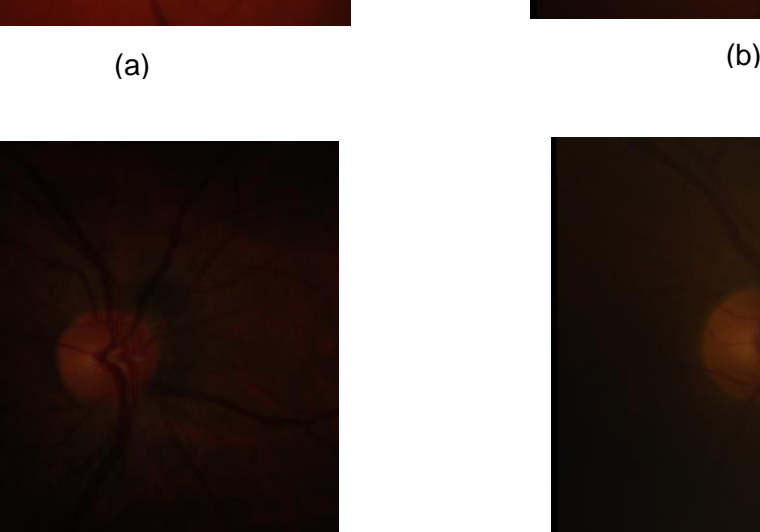

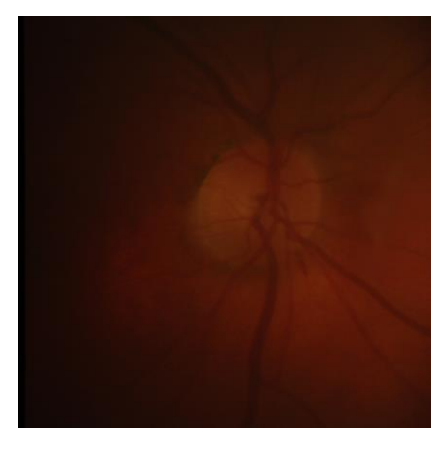

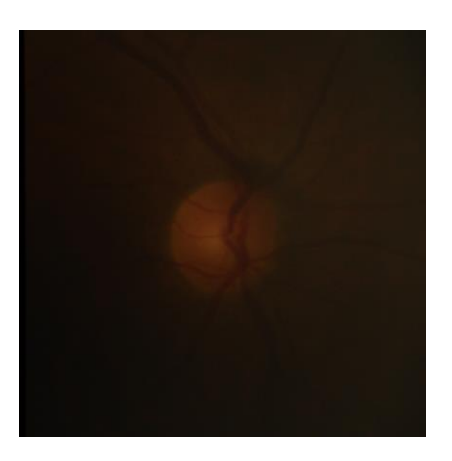

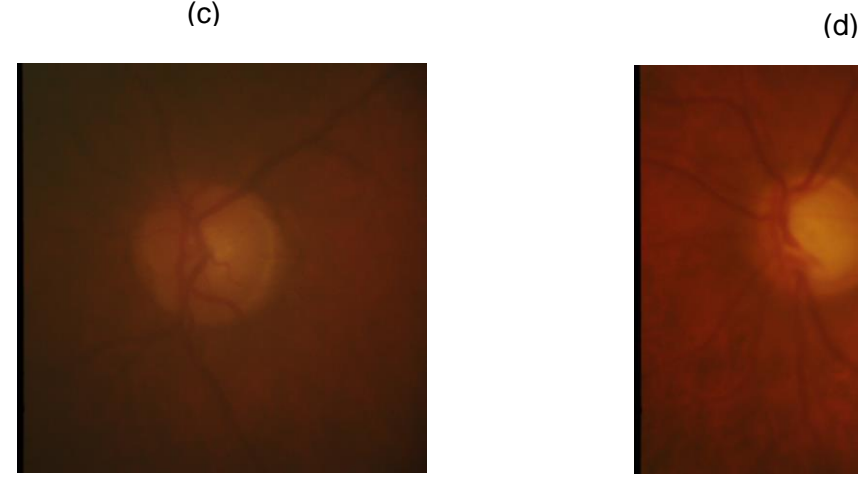

 $(e)$  (f)

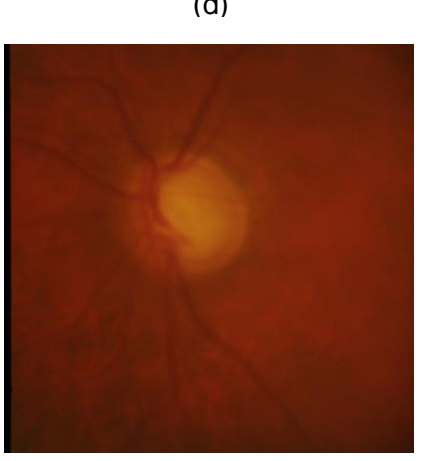

Figura 4-1 Ejemplos de imágenes no válidas de la base de datos RIMONEv3 (a) Imagen 29 (b) Imagen 58 (c) Imagen 70 (d) Imagen 73 (e) Imagen 76 (f) Imagen 118

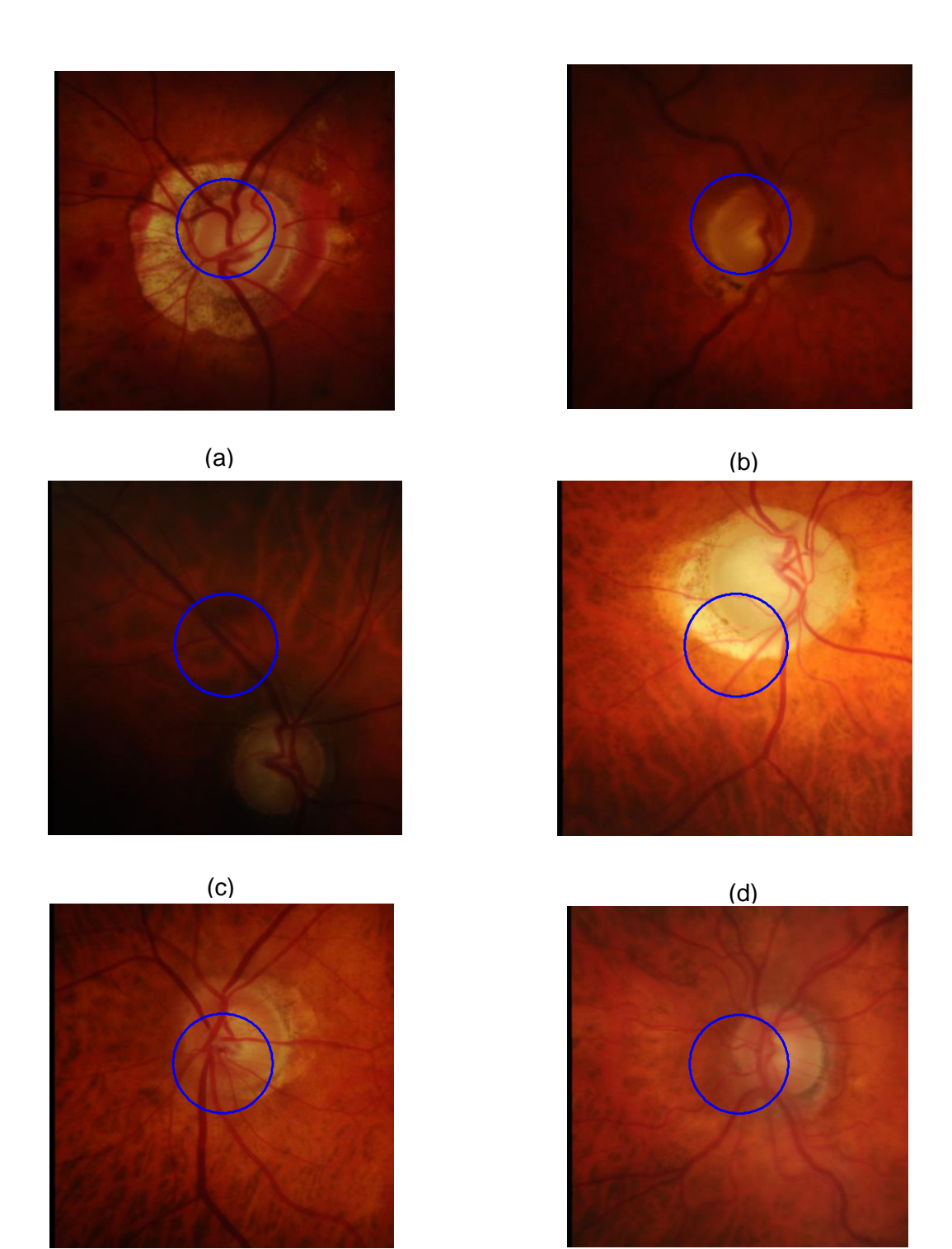

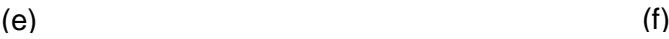

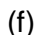

Figura 4-2 Contorno de segmentación incorrecta del disco óptico para diferentes imágenes de la base datos RIMONEv3 (a) Imagen 98 (b) Imagen 104 (c) Imagen 110 (d) Imagen 123 (e) Imagen 148 (f) Imagen 152

En la figura 4-2 mostramos algunos casos de mala detección pero como hemos indicado antes, tendríamos 16 casos en total donde se realiza una mala detección, que serían los correspondientes a las imágenes 78, 79, 98, 104, 106, 110, 119, 123, 125, 139, 148 y 152. Vemos como la mayoría de casos representan posibles casos de glaucoma, ya que a partir de la imagen 83 las imágenes pertenecen a pacientes no sanos, tal y como indicamos en el apartado [2.1.](#page-14-1) Esto ocurre porque para este tipo de imágenes el disco óptico presenta una forma deteriorada respecto a la normal, y su detección se dificulta.

A continuación, en la tabla 4-1 vamos a mostrar cuáles serían los resultados que obtendríamos en estas imágenes que hemos clasificado como no válidas y que por tanto no consideraremos en los resultados finales. Representan menos de 1/3 del número de imágenes totales en nuestra base de datos. En ella tendremos los índices Dice obtenidos respecto a cada uno de los expertos, además del índice existente entre ambos expertos, para así saber en qué grado difieren las indicaciones dadas por ellos.

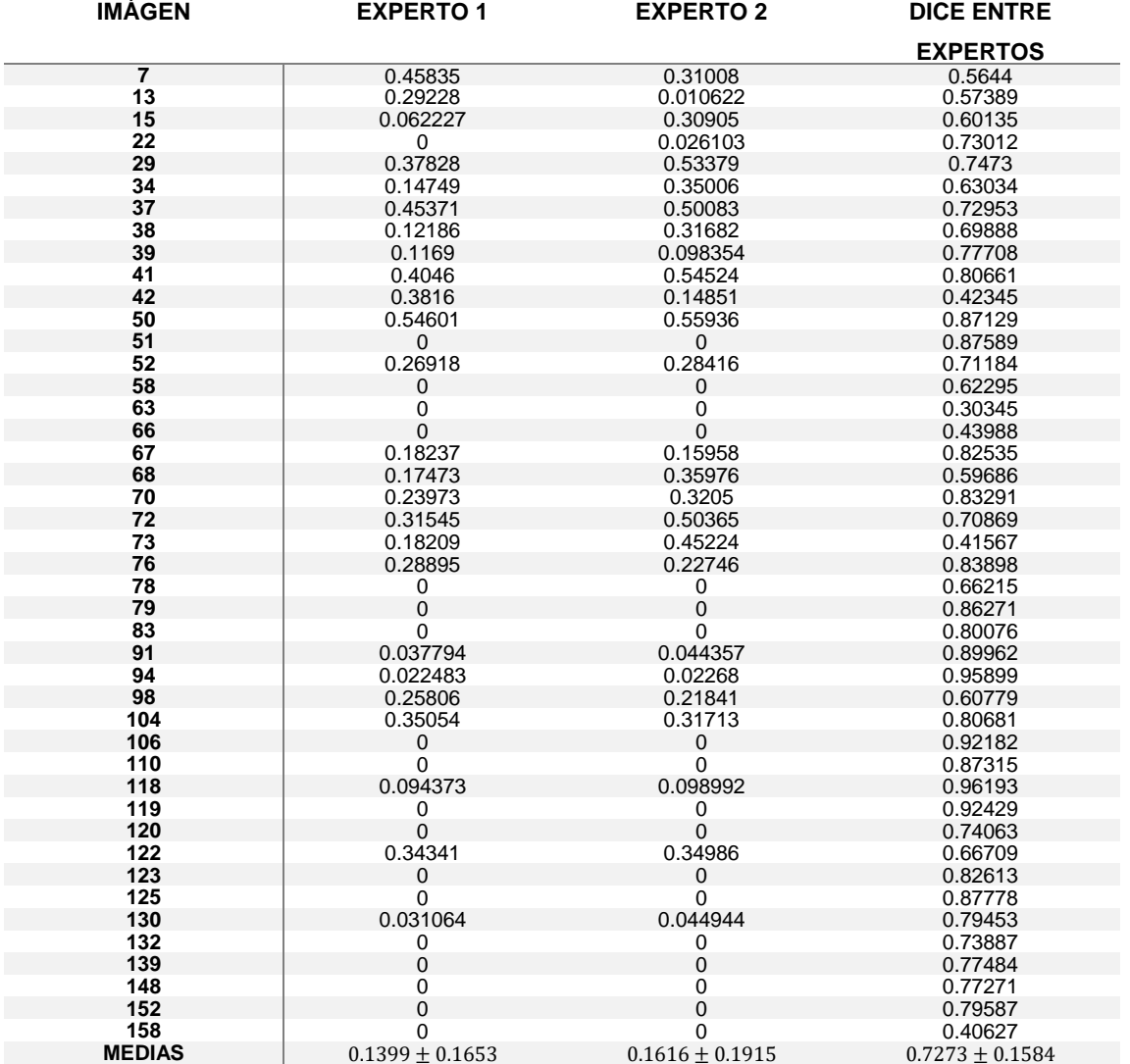

Tabla 4-1 Resultados de índice Dice para imágenes no validas

<span id="page-48-0"></span>En los resultados de la tabla 4-1 observamos cómo en algunos casos nuestro algoritmo es incapaz de detectar la excavación, esto podría ser diferente si la detección del disco óptico hubiera sido correcta o en su defecto hubiéramos utilizado las detecciones proporcionadas por los expertos, ya que los 16 casos donde sabemos que no se detecta el disco correctamente podrían mejorar. Por otra parte hay imágenes donde la excavación no es visible y solo sería posible su detección con los conocimientos de un oftalmólogo.

Una vez clasificadas aquellas imágenes para las que no somos capaces de segmentar la excavación empezaremos a hablar sobre aquellas donde podemos emplear nuestro proceso de detección.

En las imágenes que hemos considerado validas aún no conseguimos lograr un resultado óptimo en algunas de ellas y a continuación expondremos los diferentes casos. El número de imágenes en las que no se logra nuestro propósito es bajo siendo 21 los casos en los que esto ocurre. En la segmentación de la excavación influyen muchos factores para poder identificarla, como hemos visto en puntos anteriores del presente trabajo, incluso los expertos presentan diferentes detecciones entre sí para una misma imagen, aunque en la mayoría de casos las anotaciones de los expertos serán muy parecidasEste hecho confirma la dificultad de conocer cuál sería la forma más correcta de la excavación del anillo neurorretiniano. Tendremos casos, como el de la figura 4-3, donde la intensidad presente en el disco óptico no corresponde por completo con las indicaciones del experto 1.

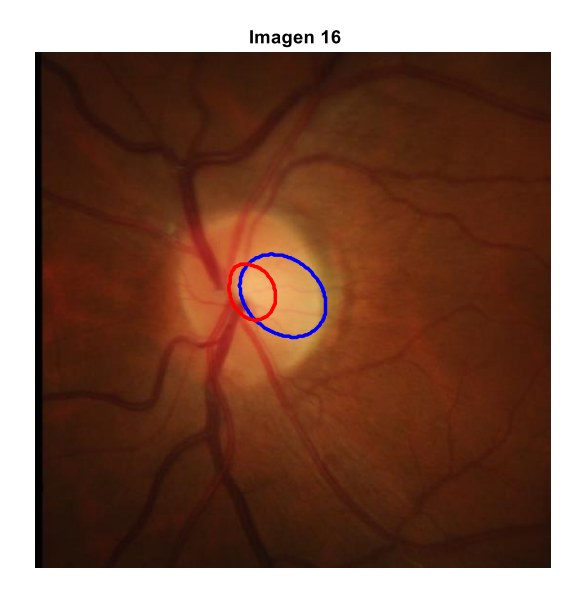

<span id="page-49-0"></span>Figura 4-3 Contorno en azul de la segmentación obtenida y en rojo contorno de la segmentación dada por el experto 1 para la imagen 16 de la base de datos RIMONEv3

También puede ocurrir que para aquellos casos en los que la comparativa entre segmentación en base a intensidad y segmentación en base a las venas del nervio nos dé un resultado erróneo, de forma que la segmentación final que obtenemos no se corresponde a la realidad. En la figura 3-4 vemos este caso donde la comparativa selecciona una segmentación por intensidad, cuando sería más correcta en base a las venas.

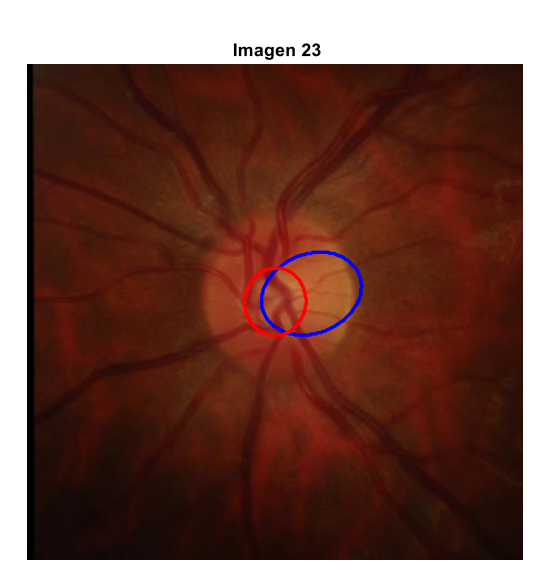

<span id="page-49-1"></span>Figura 4-4 Contorno en azul de la segmentación obtenida y en rojo contorno de la segmentación dada por el experto 1 para la imagen 23 de la base de datos RIMONEv3

Tras estas breves explicaciones en las que hemos detallado las razones por las que los resultados en nuestro índice Dice pueden ser más bajos en algunos casos mostramos en la tabla 4-2 los resultados obtenidos en las imágenes válidas de la base de datos RIMONEv3.

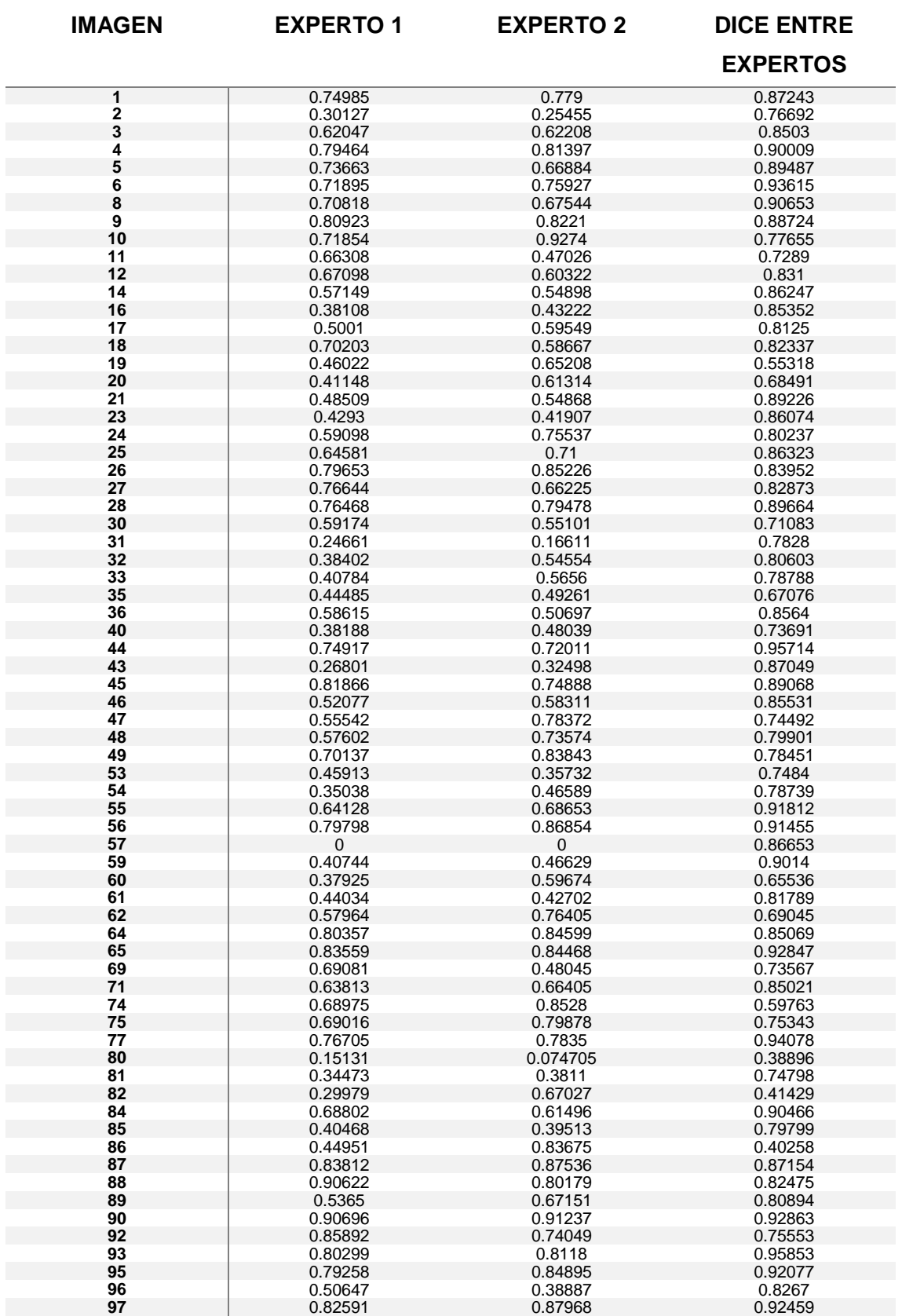

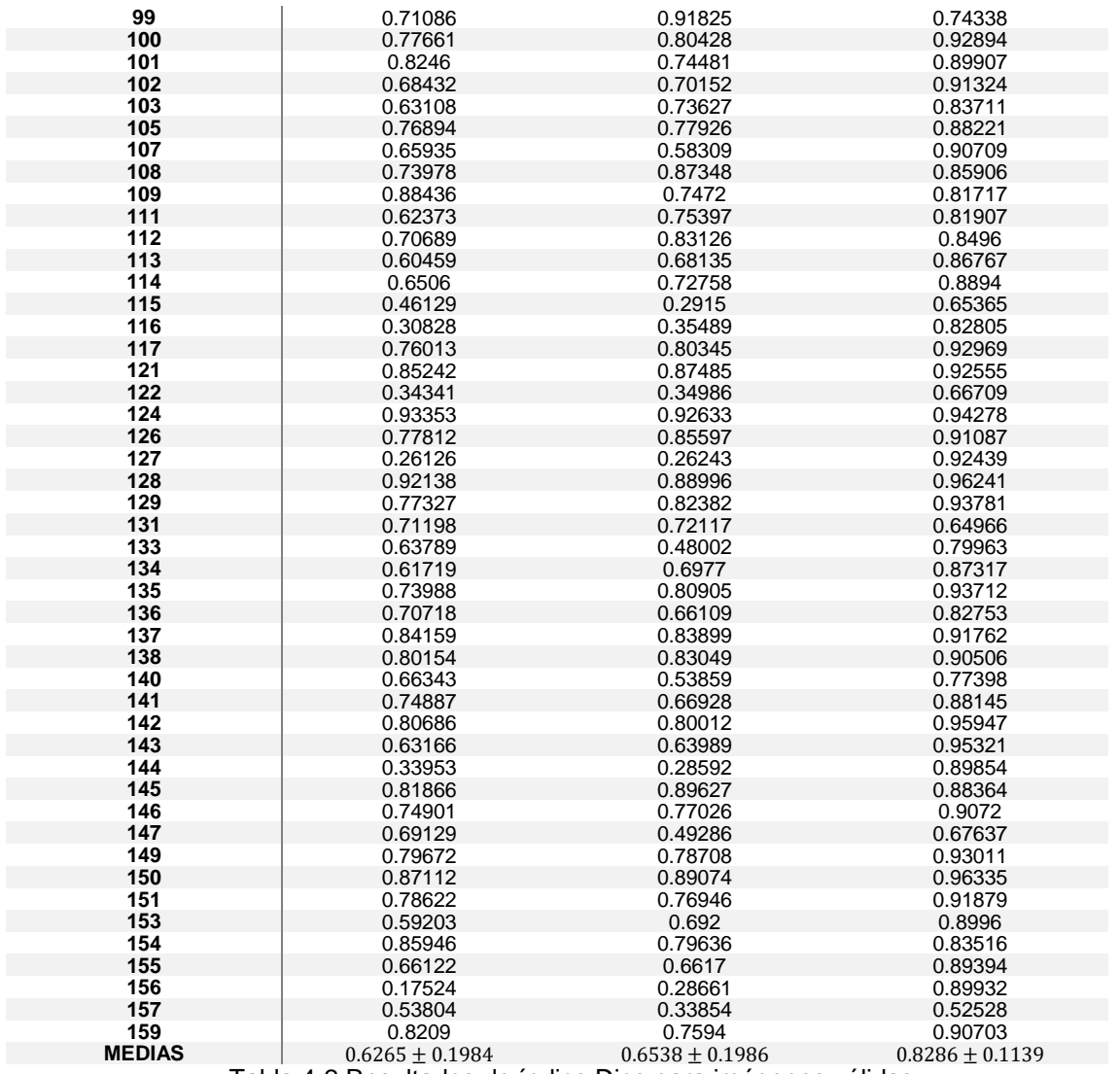

Tabla 4-2 Resultados de índice Dice para imágenes válidas

<span id="page-51-0"></span>Gracias a los resultados en la tabla 4-2 podemos ver como para este tipo de imágenes los expertos siguen difiriendo mucho en algunos casos, pero en menor medida que en la tabla 4.1: ahora un índice Dice medio de 0.82 frente al 0.72 anterior. No obstante hay casos de todo tipo, y por ejemplo en la imagen 86la diferencia se hace muy evidente, ya que para el experto 2 obtendríamos unos resultados muy buenos mientras que para el experto 1 serían unos malos resultados. En la media del índice Dice entre expertos contrastamos este hecho. Unos resultados buenos serían con una media de 0.7, ya que teniendo en cuenta el problema al que nos enfrentamos una semejanza con ese valor sería bastante elevada. En la fuente [\[16\]](#page-63-7) para este mismo problema se obtienen unos valores en torno a 0.7, que consideran como buenos resultados y sería un valor cercano a la media que existe entre los expertos. Aunque en nuestro trabajo la media esté sobre 0.65 presentamos una desviación cercana a 0.2, por lo que nuestros valores aunque no óptimos en todos los casos, para muchos de ellos presenta un índice Dice alto, siendo por ejemplo 32 los casos en los que se supera un índice de 0.8.

Para ilustrar nuestros resultados, a continuación mostraremos algunos ejemplos de esta clase de retinografías. En las imágenes que hemos seleccionado veremos como de veraces son nuestras detecciones en las imágenes validadas. Para indicar cuál ha sido el contorno de la excavación obtenido en nuestro trabajo frente al indicado por los expertos, hemos decidido mostrar ambas máscaras en una misma imagen, para mostrar sus diferencias. En color verde tendríamos la región seleccionada por nuestro algoritmo como excavación, mientras que en color lila observaremos la indicada por los expertos. Las imágenes mostradas en las figuras 4-5, 4-6, 4-7, 4-8, 4-9 y 4-10 pertenecen a pacientes catalogados por los expertos como sanos, mientras que en las figuras 4-11, 4-12, 4-13, 4-14, 4-15, 4-16, 4-17, 4-18 y 4-19 los pacientes presentan glaucoma. Observamos en la tabla 4-2 y en las imágenes como el algoritmo que hemos desarrollado muestra unos mejores resultados en pacientes enfermos. Eso se debe a que generalemente en estos casos la excavación se muestra fácilmente, con una intensidad mucho más alta que el resto del disco óptico, lo que favorece su detección.

Tras ello, ofreceremos una visión más amplia de todos los resultados obtenidos al trabajar con la base de datos.

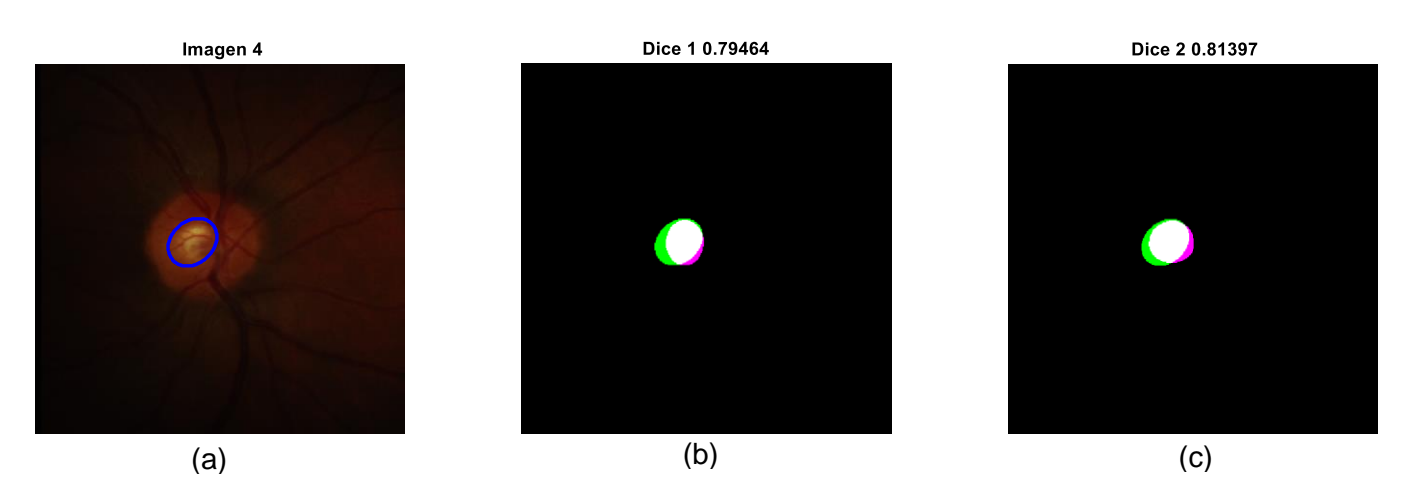

Figura 4-7 Resultados para la imagen 4 (a) Contorno en azul de la segmentación obtenida para la excavación (b) Comparación de nuestro resultado(verde) frente las indicaciones del experto 1 (lila) (c) Comparación de nuestro resultado(verde) frente las indicaciones del experto 2 (lila)

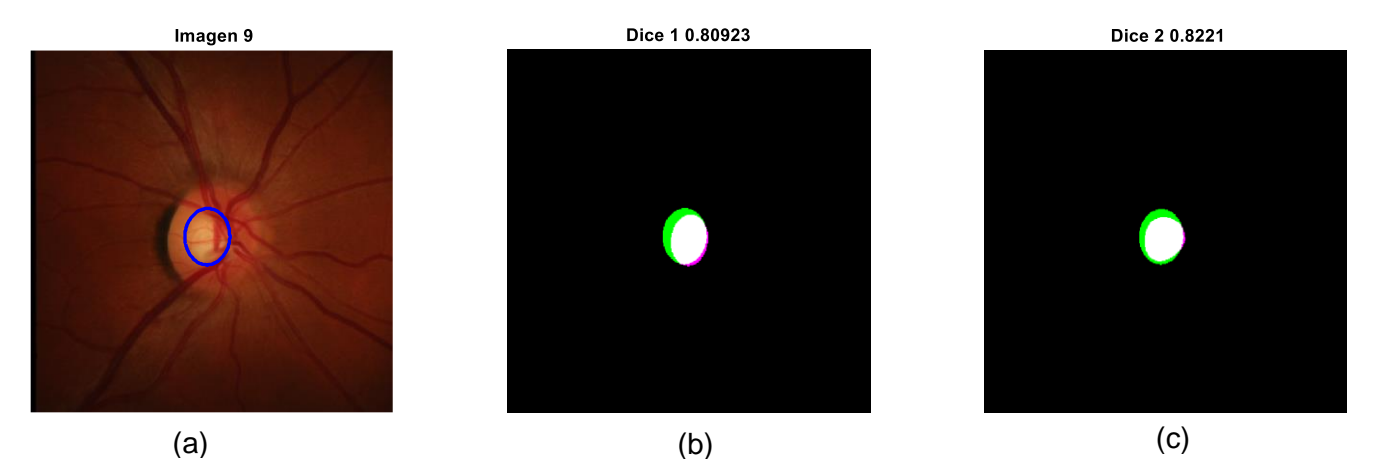

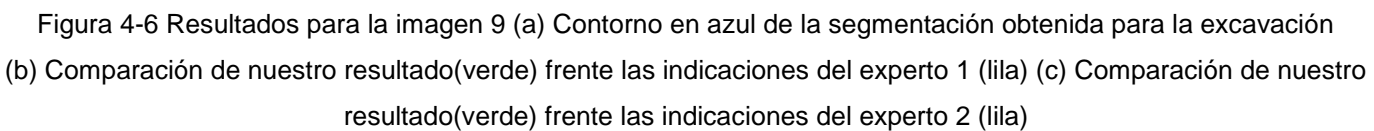

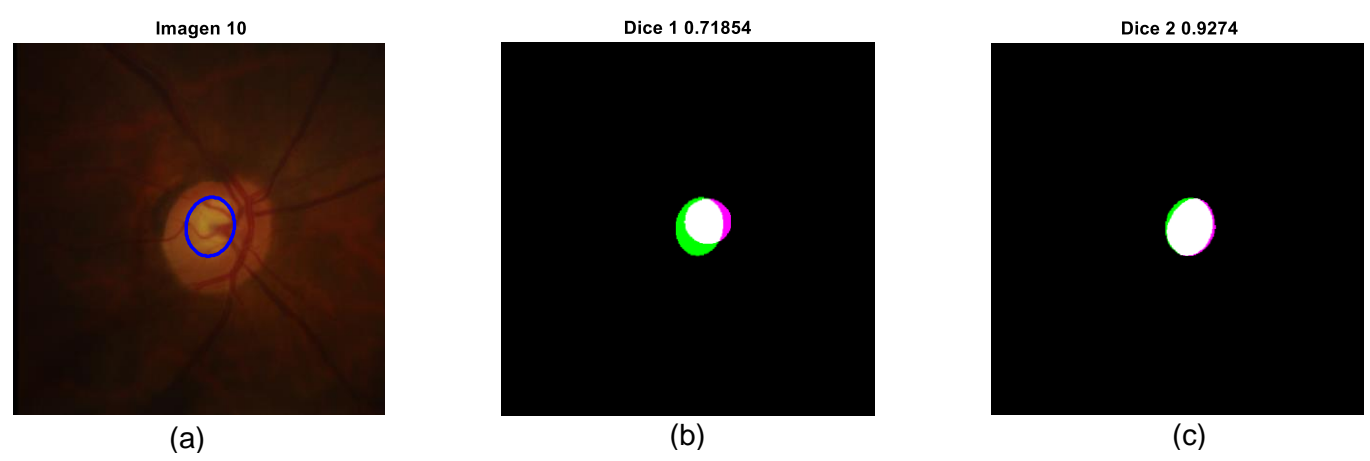

Figura 4-5 Resultados para la imagen 10 (a) Contorno en azul de la segmentación obtenida para la excavación (b) Comparación de nuestro resultado(verde) frente las indicaciones del experto 1 (lila) (c) Comparación de nuestro resultado(verde) frente las indicaciones del experto 2

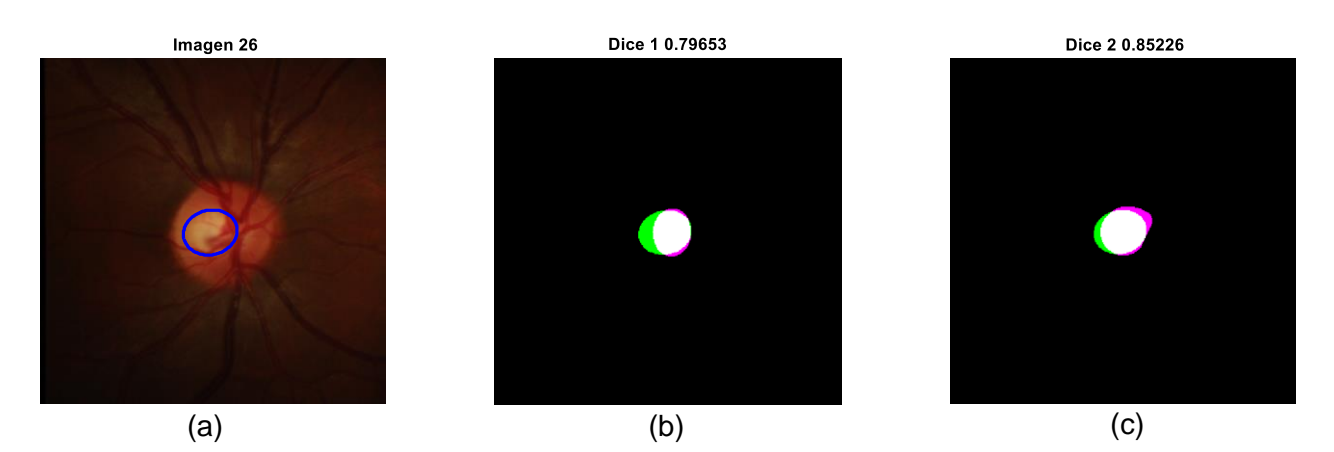

Figura 4-8 Resultados para la imagen 26 (a) Contorno en azul de la segmentación obtenida para la excavación (b) Comparación de nuestro resultado(verde) frente las indicaciones del experto 1 (lila) (c) Comparación de nuestro resultado(verde) frente las indicaciones del experto 2 (lila)

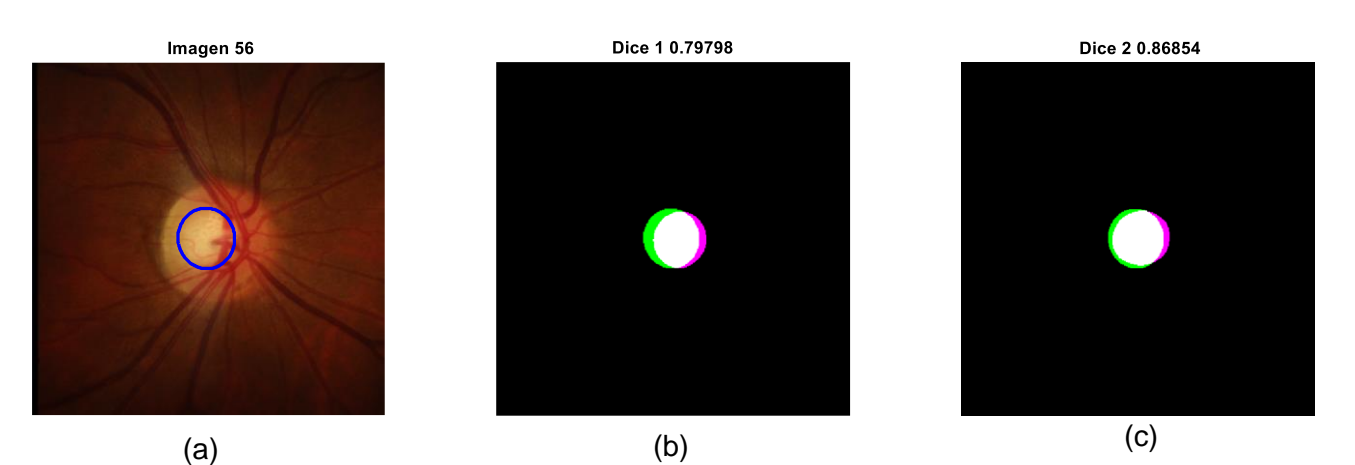

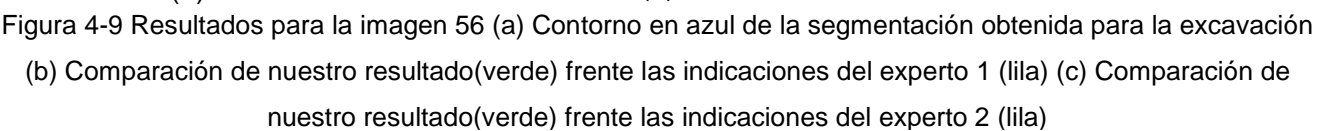

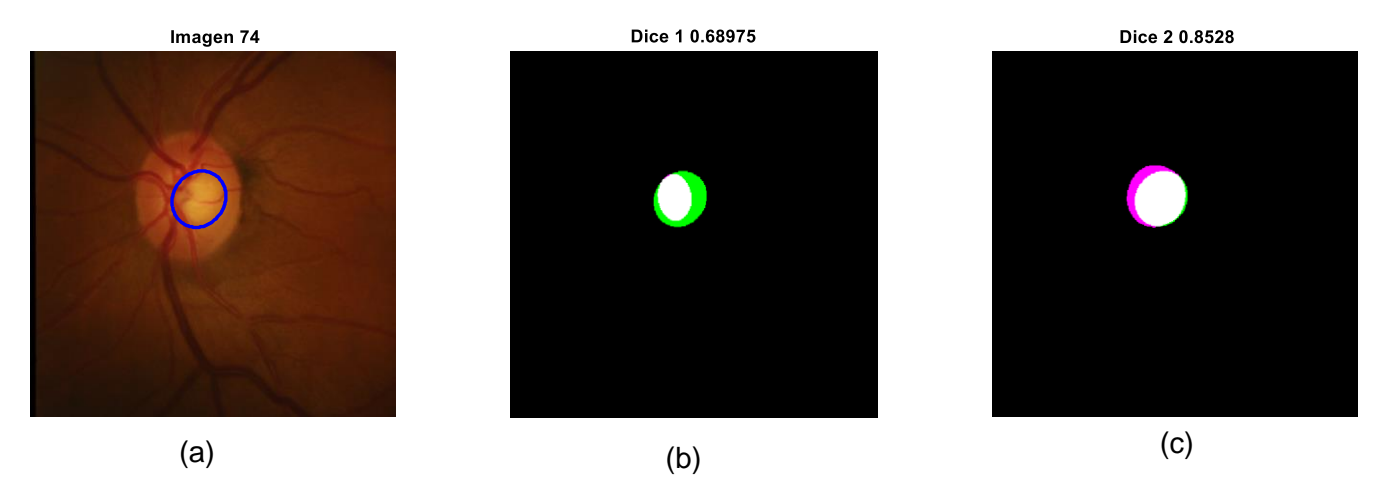

Figura 4-10 Resultados para la imagen 74 (a) Contorno en azul de la segmentación obtenida para la excavación (b) Comparación de nuestro resultado(verde) frente las indicaciones del experto 1 (lila) (c) Comparación de nuestro resultado(verde) frente las indicaciones del experto 2 (lila)

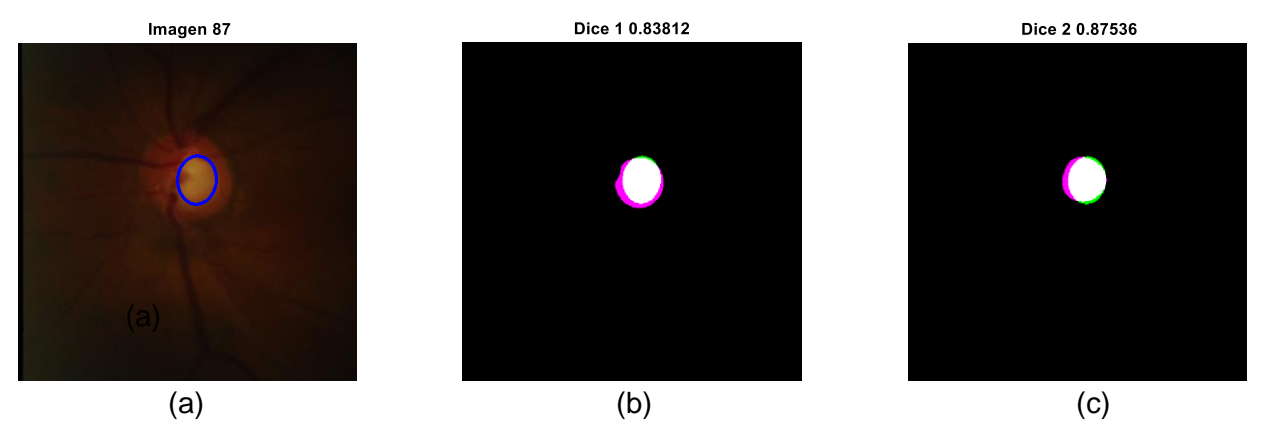

Figura 4-11 Resultados para la imagen 87 (a) Contorno en azul de la segmentación obtenida para la excavación (b) Comparación de nuestro resultado(verde) frente las indicaciones del experto 1 (lila) (c) Comparación de nuestro resultado(verde) frente las indicaciones del experto 2 (lila)

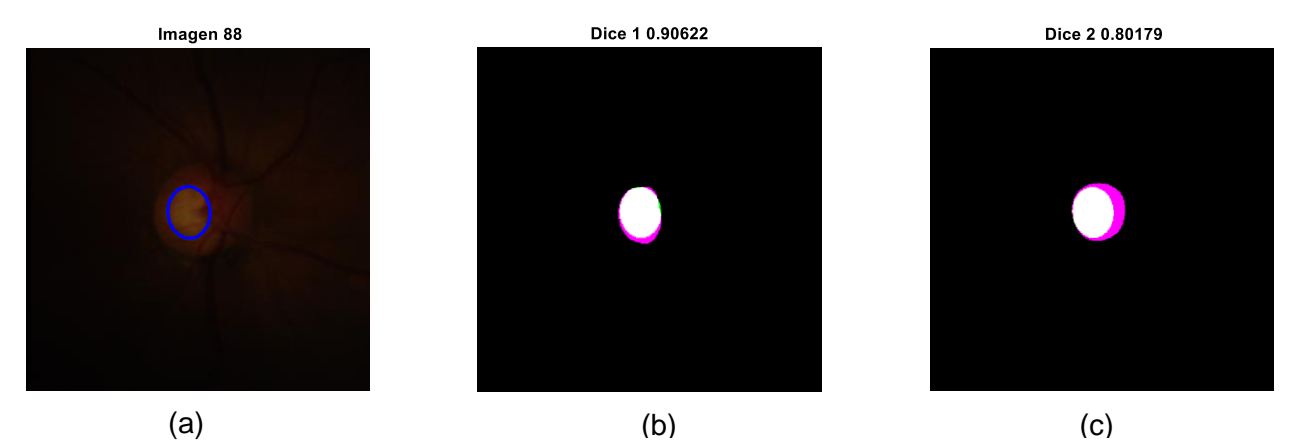

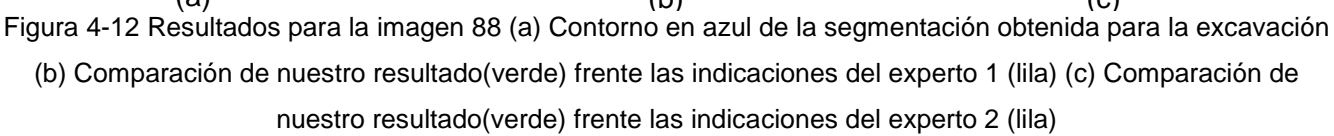

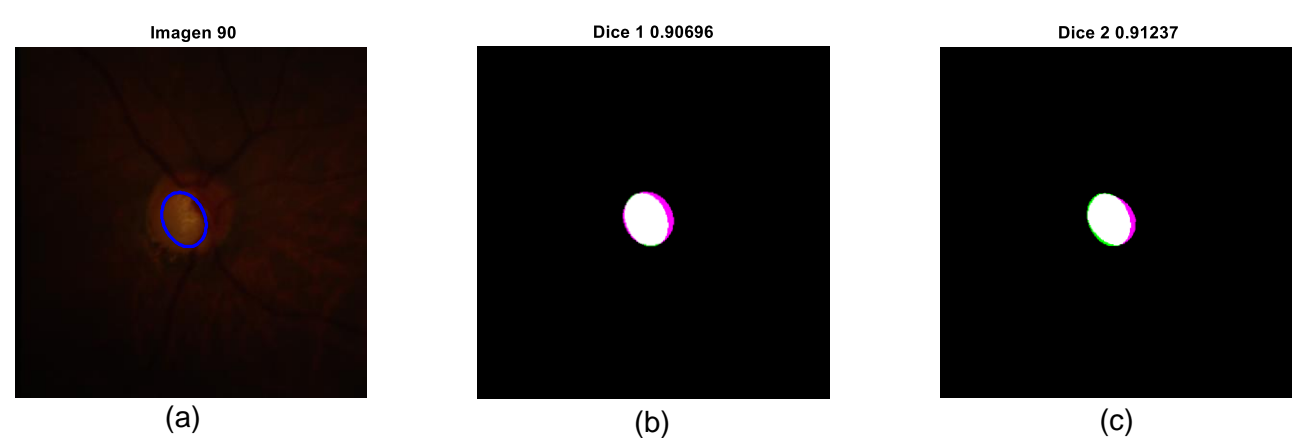

- 56 - nuestro resultado(verde) frente las indicaciones del experto 2 (lila) Figura 4-13 Resultados para la imagen 90 (a) Contorno en azul de la segmentación obtenida para la excavación (b) Comparación de nuestro resultado(verde) frente las indicaciones del experto 1 (lila) (c) Comparación de

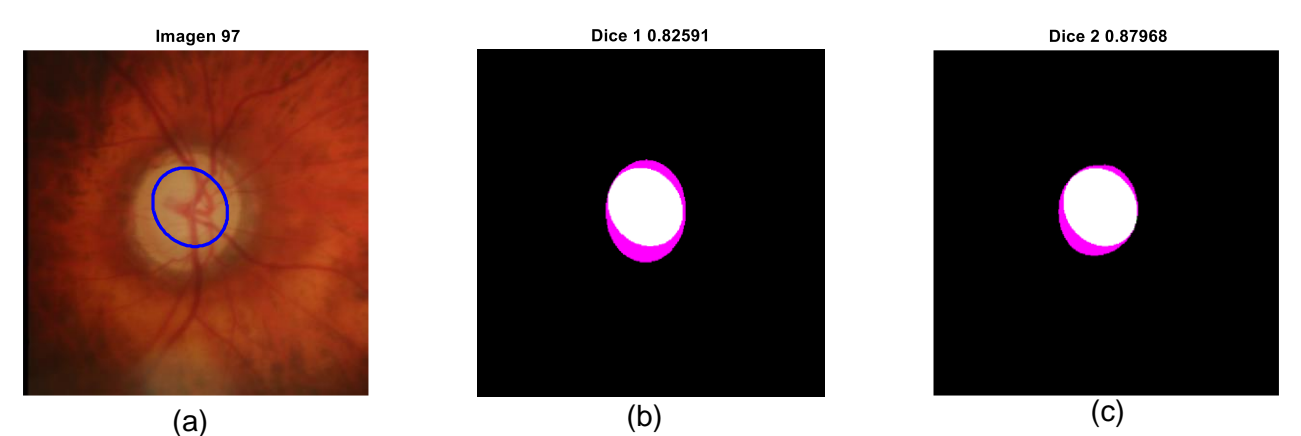

Figura 4-14 Resultados para la imagen 97 (a) Contorno en azul de la segmentación obtenida para la excavación (b) Comparación de nuestro resultado(verde) frente las indicaciones del experto 1 (lila) (c) Comparación de nuestro resultado(verde) frente las indicaciones del experto 2 (lila)

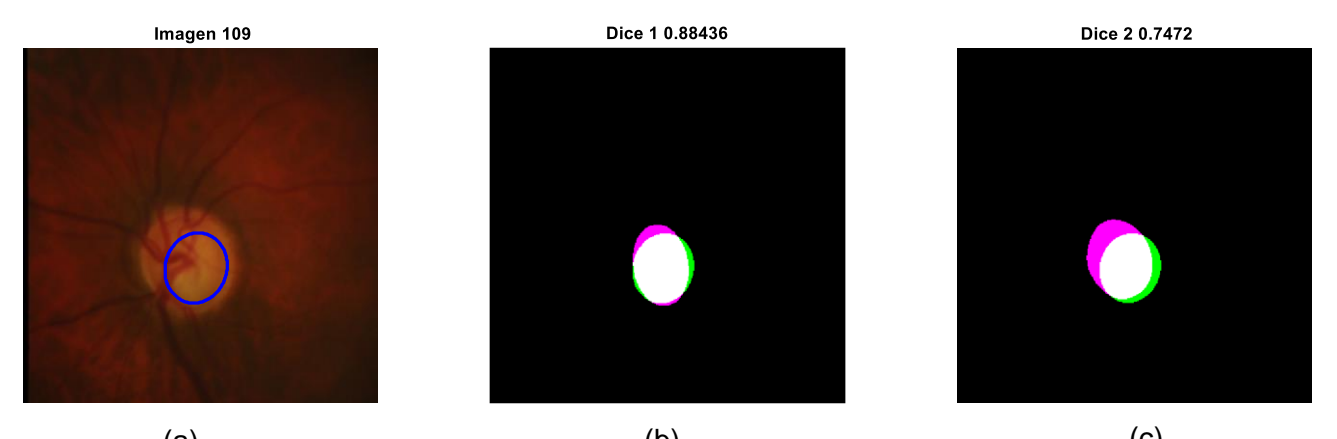

(a)  $(a)$  (b)  $(c)$ Figura 4-15 Resultados para la imagen 109 (a) Contorno en azul de la segmentación obtenida para la excavación (b) Comparación de nuestro resultado(verde) frente las indicaciones del experto 1 (lila) (c) Comparación de nuestro resultado(verde) frente las indicaciones del experto 2 (lila)

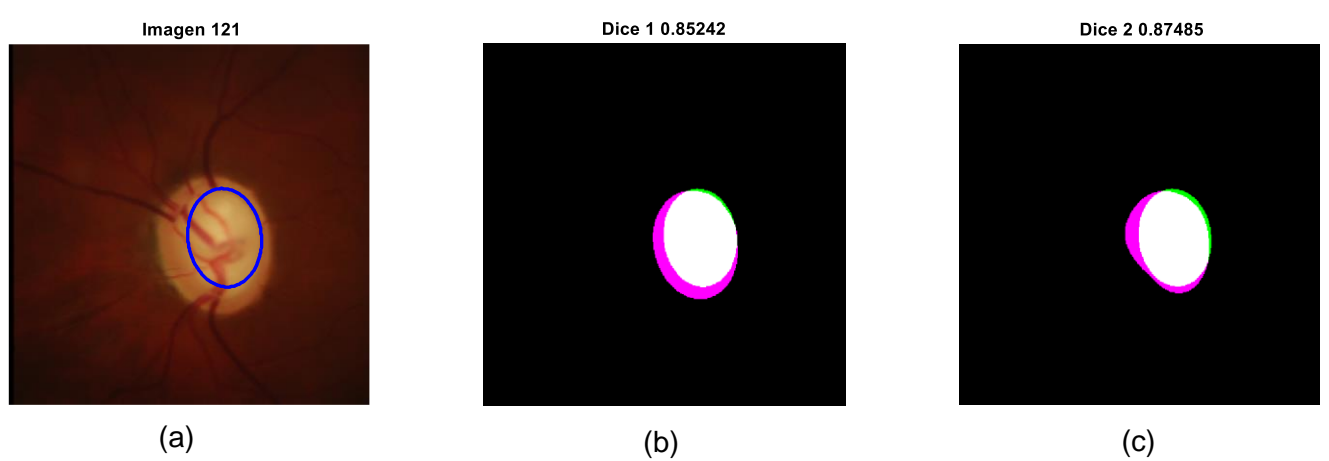

nuestro resultado(verde) frente las indicaciones del experto 2 (lila) Figura 4-16 Resultados para la imagen 121 (a) Contorno en azul de la segmentación obtenida para la excavación (b) Comparación de nuestro resultado(verde) frente las indicaciones del experto 1 (lila) (c) Comparación de

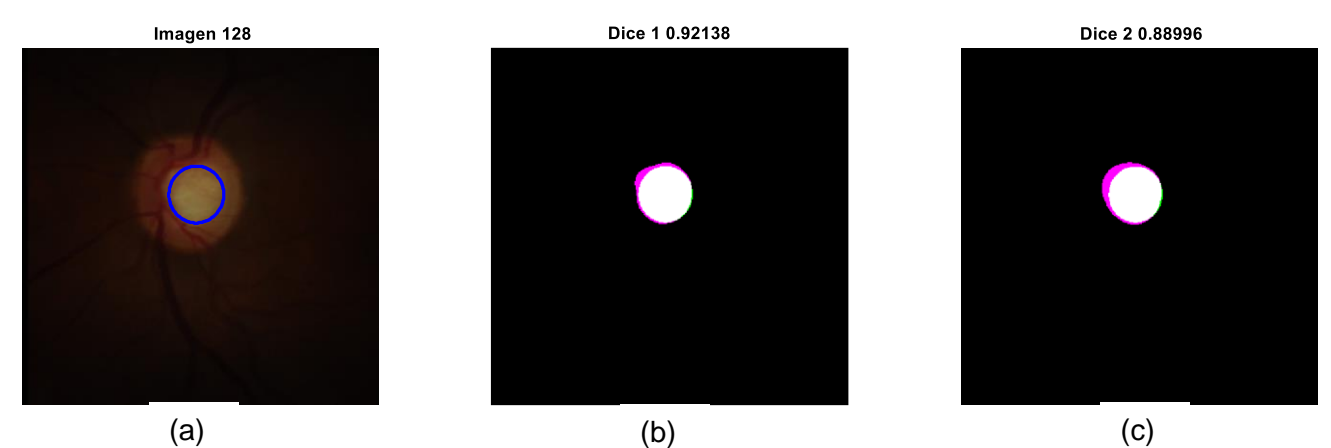

Figura 4-17 Resultados para la imagen 128 (a) Contorno en azul de la segmentación obtenida para la excavación (b) Comparación de nuestro resultado(verde) frente las indicaciones del experto 1 (lila) (c) Comparación de nuestro resultado(verde) frente las indicaciones del experto 2 (lila)

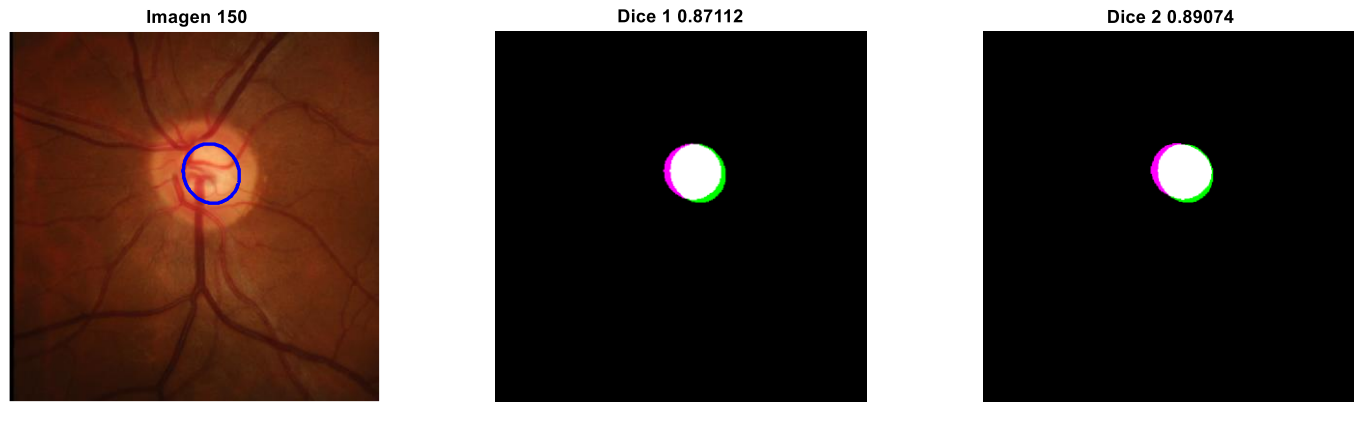

(a)  $(a)$  (b)  $(c)$ Figura 4-18 Resultados para la imagen 150 (a) Contorno en azul de la segmentación obtenida para la excavación (b) Comparación de nuestro resultado(verde) frente las indicaciones del experto 1 (lila) (c) Comparación de nuestro resultado(verde) frente las indicaciones del experto 2 (lila)

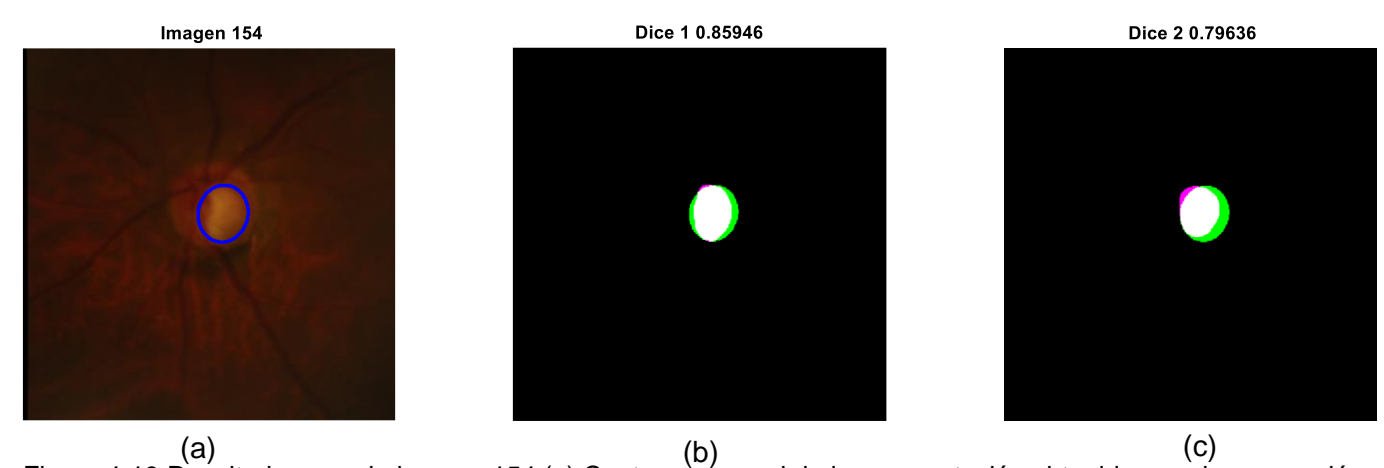

Figura 4-19 Resultados para la imagen 154 (a) Contornò én azul de la segmentación obtenida para la excavación (b) Comparación de nuestro resultado(verde) frente las indicaciones del experto 1 (lila) (c) Comparación de nuestro resultado(verde) frente las indicaciones del experto 2 (lila)

Por último analizaremos cuáles han sido los resultados para el conjunto de todas nuestras excavaciones. En la figura 4-9 podemos ver cuáles serían las diferencias entre nuestras detecciones para la excavación (gris) y las otorgadas por el experto 1 (blanco). Nos otorga una visión general de todos los resultados expuestos en la tabla 4-2. Vemos, como hemos comentado antes, que fallamos mucho menos en las detecciones en casos de glaucoma. La gran mayoría de las detecciones se acercan a las proporcionadas por el experto, aun así siguen existiendo casos donde los resultados se podrían mejorar. Las maneras de lograr esta mejoría las contemplaremos en el siguiente apartado.

<span id="page-58-0"></span>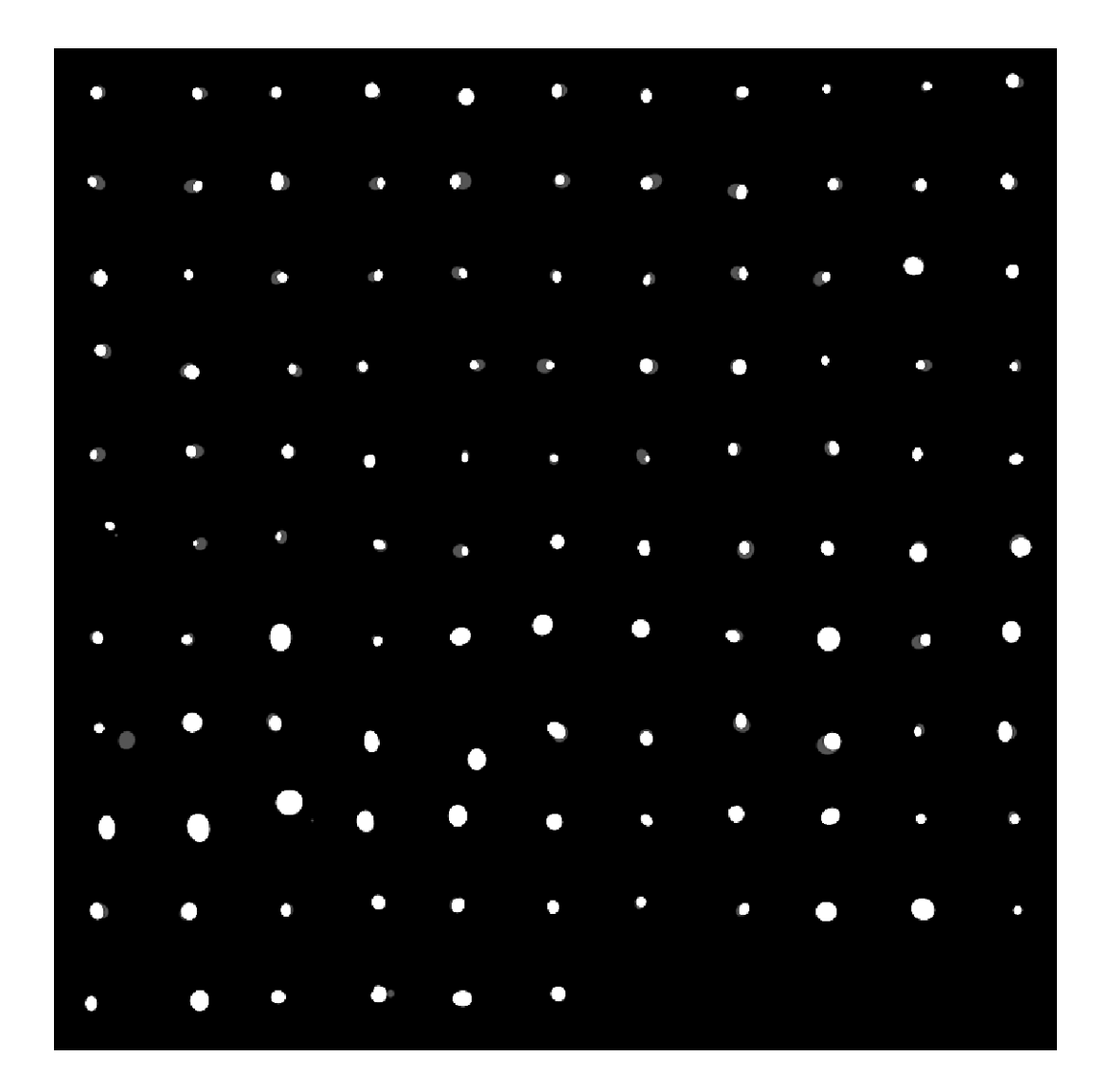

Figura 4-20 Vista general de los resultados para la detección de la excavación frente las indicadas por el experto 1

## <span id="page-59-0"></span>**5 Conclusiones y líneas futuras**

Las conclusiones de nuestro trabajo podrían sintetizarse en 3 puntos principales:

- La detección de la excavación mediante una segmentación basada en niveles de intensidad es insuficiente para cubrir todos los casos, lo que provoca que la umbralización como método de segmentación en este tipo de problemas no sea la mejor opción. Pretender localizar la excavación del anillo neurorretiano basándonos únicamente en la zona más luminosa en la imagen solo nos presenta resultados óptimos en aquellas imágenes donde la zona se muestra evidente. A la hora de delimitar dicha región muchas otras características cobran importancia para una aproximación óptima, como la forma de las venas en el disco óptico y otras particularidades que únicamente los expertos en oftalmología serían capaces de distinguir, e incluso entre expertos en ocasiones los resultados difieren notablemente, hecho que confirma la dificultad del problema al que nos enfrentamos. Por ello serían necesarios métodos capaces de incorporar aprendizaje de las imágenes, basados en redes neuronales, si quisiéramos obtener los resultados más óptimos posibles.
- La ecualización de la iluminación en las retinografías facilita en gran medida la detección del disco óptico, porque permite diferenciar claramente su forma respecto del fondo basándonos en los niveles de intensidad, al sobresalir mucho estos niveles respecto del fondo.
- La granulometría como método de detección en discos ópticos, aunque bastante buena, tampoco muestra unos resultados perfectos, ya que aquellas imágenes con objetos de tamaño fuera de lo normal provocan una mala identificación del disco óptico. Sin embargo es un buen método para facilitar su detección, ya que elimina de manera eficiente la información innecesaria en aquellas imágenes que no presentan anomalías.

Como líneas futuras podríamos destacar:

- El diseño de una interfaz gráfica capaz de mostrar de manera intuitiva las detecciones realizadas sobre las retinografías, de manera que facilitaría el trabajo de los oftalmólogos.
- Emplear el algoritmo desarrollado en este trabajo en diferentes bases de datos y cotejar los resultados.
- Mejorar la detección de venas en el nervio óptico basándonos en las formas comunes asociadas a dichas venas.

 Diseñar máquinas basadas en redes neuronales que puedan ser entrenadas con una gran base de datos con suficientes imágenes, para optimizar los resultados obtenidos en las segmentaciones.

# <span id="page-62-0"></span>**6 Bibliografía**

<span id="page-62-1"></span>[1] Información básica del glaucoma

<https://www.glaucomapatients.org/es/basica/estadisticas/>

<span id="page-62-2"></span>[2] Datos y estadísticas sobre el glaucoma

<https://www.glaucoma.org/es/datos-y-estadisticas-sobre-el-glaucoma.php>

<span id="page-62-3"></span>[3] ¿Qué es el glaucoma?

<https://www.glaucoma.org/es/que-es-el-glaucoma.php>

<span id="page-62-4"></span>[4] Brill Pharma. Partes del ojo y sus funciones

<https://www.brillpharma.com/anatomia/partes-del-ojo/>

<span id="page-62-5"></span>[5] Clínica Universidad de Navarra. Excavación fisiológica de la papila

<https://www.cun.es/diccionario-medico/terminos/excavacion-fisiologica-papila>

<span id="page-62-6"></span>[6] Dr. Trago. El ojo

[https://medlineplus.gov/spanish/ency/esp\\_imagepages/1094.htm](https://medlineplus.gov/spanish/ency/esp_imagepages/1094.htm)

<span id="page-62-7"></span>[7] Medical Diagnosis & Therapy Albert S Khouri, Robert D Fechtner, in Glaucoma (Second Edition), 2015

<https://www.sciencedirect.com/topics/medicine-and-dentistry/cup-to-disc-ratio>

<span id="page-62-9"></span>[8] Yalin Zheng, Bryan M.Williams, Ke Chen.M edical Image Understanding and Analysis: 23rd Conference

[https://books.google.es/books?id=RgDMDwAAQBAJ&pg=PA414&lpg=PA414&dq=drio](https://books.google.es/books?id=RgDMDwAAQBAJ&pg=PA414&lpg=PA414&dq=drions+db+format&source=bl&ots=0YEL3Zr2pm&sig=ACfU3U34IpK47HDixDbt0xRTich1omeDLw&hl=es&sa=X&ved=2ahUKEwi62f-mxNXoAhVG6RoKHaZED90Q6AEwAXoECAUQAQ#v=onepage&q=drions%20db%20format&f=false) [ns+db+format&source=bl&ots=0YEL3Zr2pm&sig=ACfU3U34IpK47HDixDbt0xRTich1o](https://books.google.es/books?id=RgDMDwAAQBAJ&pg=PA414&lpg=PA414&dq=drions+db+format&source=bl&ots=0YEL3Zr2pm&sig=ACfU3U34IpK47HDixDbt0xRTich1omeDLw&hl=es&sa=X&ved=2ahUKEwi62f-mxNXoAhVG6RoKHaZED90Q6AEwAXoECAUQAQ#v=onepage&q=drions%20db%20format&f=false) [meDLw&hl=es&sa=X&ved=2ahUKEwi62f-](https://books.google.es/books?id=RgDMDwAAQBAJ&pg=PA414&lpg=PA414&dq=drions+db+format&source=bl&ots=0YEL3Zr2pm&sig=ACfU3U34IpK47HDixDbt0xRTich1omeDLw&hl=es&sa=X&ved=2ahUKEwi62f-mxNXoAhVG6RoKHaZED90Q6AEwAXoECAUQAQ#v=onepage&q=drions%20db%20format&f=false)

[mxNXoAhVG6RoKHaZED90Q6AEwAXoECAUQAQ#v=onepage&q=drions%20db%20f](https://books.google.es/books?id=RgDMDwAAQBAJ&pg=PA414&lpg=PA414&dq=drions+db+format&source=bl&ots=0YEL3Zr2pm&sig=ACfU3U34IpK47HDixDbt0xRTich1omeDLw&hl=es&sa=X&ved=2ahUKEwi62f-mxNXoAhVG6RoKHaZED90Q6AEwAXoECAUQAQ#v=onepage&q=drions%20db%20format&f=false) [ormat&f=false](https://books.google.es/books?id=RgDMDwAAQBAJ&pg=PA414&lpg=PA414&dq=drions+db+format&source=bl&ots=0YEL3Zr2pm&sig=ACfU3U34IpK47HDixDbt0xRTich1omeDLw&hl=es&sa=X&ved=2ahUKEwi62f-mxNXoAhVG6RoKHaZED90Q6AEwAXoECAUQAQ#v=onepage&q=drions%20db%20format&f=false)

<span id="page-62-8"></span>[9] Base de datos Rimone v3

<http://medimrg.webs.ull.es/research/retinal-imaging/rim-one/>

<span id="page-62-10"></span>[10] Dra. Nora La Serna Palomino, Lic. Ulises Román Concha. Técnicas de Segmentación en Procesamiento Digital de Imágenes

<https://revistasinvestigacion.unmsm.edu.pe/index.php/sistem/article/view/3299/2749>

<span id="page-63-4"></span>[11] Rafael C. Gonzalez. Richard E. Woods. Digital Image Processing

[http://sdeuoc.ac.in/sites/default/files/sde\\_videos/Digital%20Image%20Processing%203](http://sdeuoc.ac.in/sites/default/files/sde_videos/Digital%20Image%20Processing%203rd%20ed.%20-%20R.%20Gonzalez%2C%20R.%20Woods-ilovepdf-compressed.pdf) [rd%20ed.%20-%20R.%20Gonzalez%2C%20R.%20Woods-ilovepdf-compressed.pdf](http://sdeuoc.ac.in/sites/default/files/sde_videos/Digital%20Image%20Processing%203rd%20ed.%20-%20R.%20Gonzalez%2C%20R.%20Woods-ilovepdf-compressed.pdf)

[12] Alex Mauricio Gonzalez Reinoso. Morfología. Imágenes Binarias.

[https://issuu.com/alexgonzalez482/docs/ag\\_1\\_procesamiento\\_de\\_imagenes](https://issuu.com/alexgonzalez482/docs/ag_1_procesamiento_de_imagenes)

[13] Edward R. Dougherty. Roberto A. Lotufo. Hands-on Morphological Image Processing

[https://books.google.es/books?hl=es&lr=&id=-](https://books.google.es/books?hl=es&lr=&id=-ch3fZTh08EC&oi=fnd&pg=PR11&dq=An+Introduction+to+Morphological+Image+Processing+por+Edward+R.+Dougherty&ots=oaYQ3Zm0GW&sig=app8QSbk5xLy3GQNquXt0iYWSMQ#v=onepage&q&f=false)

[ch3fZTh08EC&oi=fnd&pg=PR11&dq=An+Introduction+to+Morphological+Image+Proce](https://books.google.es/books?hl=es&lr=&id=-ch3fZTh08EC&oi=fnd&pg=PR11&dq=An+Introduction+to+Morphological+Image+Processing+por+Edward+R.+Dougherty&ots=oaYQ3Zm0GW&sig=app8QSbk5xLy3GQNquXt0iYWSMQ#v=onepage&q&f=false) [ssing+por+Edward+R.+Dougherty&ots=oaYQ3Zm0GW&sig=app8QSbk5xLy3GQNquX](https://books.google.es/books?hl=es&lr=&id=-ch3fZTh08EC&oi=fnd&pg=PR11&dq=An+Introduction+to+Morphological+Image+Processing+por+Edward+R.+Dougherty&ots=oaYQ3Zm0GW&sig=app8QSbk5xLy3GQNquXt0iYWSMQ#v=onepage&q&f=false) [t0iYWSMQ#v=onepage&q&f=false](https://books.google.es/books?hl=es&lr=&id=-ch3fZTh08EC&oi=fnd&pg=PR11&dq=An+Introduction+to+Morphological+Image+Processing+por+Edward+R.+Dougherty&ots=oaYQ3Zm0GW&sig=app8QSbk5xLy3GQNquXt0iYWSMQ#v=onepage&q&f=false)

<span id="page-63-5"></span>[14] Segmentación

[http://asignatura.us.es/imagendigital/Tema5-](http://asignatura.us.es/imagendigital/Tema5-2_SegmentacionRegionesUmbralizacion.pdf)

[2\\_SegmentacionRegionesUmbralizacion.pdf](http://asignatura.us.es/imagendigital/Tema5-2_SegmentacionRegionesUmbralizacion.pdf)

<span id="page-63-0"></span>[15] Antonio Herrera. Modelos de color (RGB, CMYK, HSV/HSL)

<https://ahenav.com/2014/04/09/modelos-de-color/>

<span id="page-63-7"></span>[16] Andrés Yesid Díaz Pinto. Machine Learning for Glaucoma Assessment using Fundus Images

[https://riunet.upv.es/bitstream/handle/10251/124351/Díaz%20-](https://riunet.upv.es/bitstream/handle/10251/124351/Díaz%20-%20Machine%20Learning%20for%20Glaucoma%20Assessment%20using%20Fundus%20Images.pdf?sequence=1) [%20Machine%20Learning%20for%20Glaucoma%20Assessment%20using%20Fundus](https://riunet.upv.es/bitstream/handle/10251/124351/Díaz%20-%20Machine%20Learning%20for%20Glaucoma%20Assessment%20using%20Fundus%20Images.pdf?sequence=1) [%20Images.pdf?sequence=1](https://riunet.upv.es/bitstream/handle/10251/124351/Díaz%20-%20Machine%20Learning%20for%20Glaucoma%20Assessment%20using%20Fundus%20Images.pdf?sequence=1)

<span id="page-63-1"></span>[17] Antonio Criminisi, Patrick Pérez, and Kentaro Toyama. Region Filling and Object Removal by Exemplar-Based Image *Inpainting*

<span id="page-63-2"></span>[18] Liang-Jian Deng, Ting-Zhu Huang, Xi-Le Zhao. Exemplar-Based Image *Inpainting* Using a Modified Priority Definition

<https://www.ncbi.nlm.nih.gov/pmc/articles/PMC4619659/>

<span id="page-63-3"></span>[19] Sebastián Eric Auchterberge. Implementación y análisis de un algoritmo para detección de manipulaciones en imágenes digitales

<http://documents.famaf.unc.edu.ar/institucional/biblioteca/trabajos/638/16948.pdf>

<span id="page-63-6"></span>[20] Momentos de imagen

[https://es.wikipedia.org/wiki/Momentos\\_de\\_imagen](https://es.wikipedia.org/wiki/Momentos_de_imagen)

<span id="page-64-1"></span>[21] Alexandre Savio. Matrices de confusión y otros valores estadísticos

[http://www.ehu.eus/ccwintco/index.php/Matrices\\_de\\_confusi%C3%B3n\\_y\\_otros\\_valore](http://www.ehu.eus/ccwintco/index.php/Matrices_de_confusi%C3%B3n_y_otros_valores_estad%C3%ADsticos) [s\\_estad%C3%ADsticos](http://www.ehu.eus/ccwintco/index.php/Matrices_de_confusi%C3%B3n_y_otros_valores_estad%C3%ADsticos)

<span id="page-64-0"></span>[22] Función CalError

https://es.mathworks.com/matlabcentral/fileexchange/70106-calerror